# <span id="page-0-0"></span>**Guía del usuario del monitor de pantalla plana Dell™ E198FP Flat Panel**

#### **Acerca del monitor**

[Vista frontal](file:///C:/data/Monitors/E198FP/sp/ug/about.htm#Front_View) [Vista trasera](file:///C:/data/Monitors/E198FP/sp/ug/about.htm#Back_View) [Vista lateral](file:///C:/data/Monitors/E198FP/sp/ug/about.htm#Side_View) [Vista inferior](file:///C:/data/Monitors/E198FP/sp/ug/about.htm#Bottom_View) [Especificaciones del monitor](file:///C:/data/Monitors/E198FP/sp/ug/about.htm#Specifioications) [Política de calidad del monitor LCD y Píxeles](file:///C:/data/Monitors/E198FP/sp/ug/about.htm#LCD%20Monitor%20Quality%20&%20Pixel%20Policy) [Cuidado del monitor](file:///C:/data/Monitors/E198FP/sp/ug/about.htm#Care)

#### **Uso del soporte del monitor**

Acoplamiento del soporte<br>[Organizacion de los cables](file:///C:/data/Monitors/E198FP/sp/ug/stand.htm#Organizing%20Your%20Cables) [Inclinación del monitor](file:///C:/data/Monitors/E198FP/sp/ug/stand.htm#Using%20the%20Tilt,%20Swivel%20Vertical%20Extension) [Retirada del soporte](file:///C:/data/Monitors/E198FP/sp/ug/stand.htm#Removing%20the%20Stand)

#### **Configuracion del monitor**

cion del monito [Uso de los botones del panel frontal](file:///C:/data/Monitors/E198FP/sp/ug/setup.htm#Using%20the%20Front%20Panel%20Buttons) [Uso del OSD](file:///C:/data/Monitors/E198FP/sp/ug/setup.htm#Using%20the%20OSD) [Uso de Del Soundbar \(opcional\)](file:///C:/data/Monitors/E198FP/sp/ug/setup.htm#Using%20the%20Dell%20Soundbar%20(Optional))

**Solucion de problemas**<br>
Solucion de problemas especificos del monitor Solucion de problemas es [Problemas comunes](file:///C:/data/Monitors/E198FP/sp/ug/solve.htm#Common%20Problems) [Problemas especificos del producto](file:///C:/data/Monitors/E198FP/sp/ug/solve.htm#Product%20Specific%20Problems)

#### **Apéndice**

[Precaución: Instrucciones de seguridad](file:///C:/data/Monitors/E198FP/sp/ug/appendx.htm#Safety%20Information) [Aviso de FCC \(sólo EE.UU.\)](file:///C:/data/Monitors/E198FP/sp/ug/appendx.htm#FCC%20Notice%20(U.S.%20Only)) [Cómo ponerse en contacto con Dell™](file:///C:/data/Monitors/E198FP/sp/ug/appendx.htm#Contacting%20Dell)

#### **Notas, Avisos y Precauciones**

A través de esta guía, encontrará bloques de texto impresos en negrita y en letra cursiva acompañados por un icono. Estos bloques son notas, avisos y precauciones y se usan como sigue:

NOTA: Una NOTA indica información importante que le ayudará a utilizar mejor su sistema informático.

AVISO: AVISO indica la posibilidad de daño al hardware o pérdida de dados y le indica cómo prevenir el problema.

PRECAUCIÓN: Una ATENCIÓN, indica la posibilidad de sufrir daños materiales, personales, o mortales.

Algunas advertencias pueden aparecer en otros formatos o junto con un icono. En estos casos, la presentación específica de la advertencia es requerida por la autoridad reguladora.

#### **Information in this document is subject to change without notice. © 2007-2008 Dell Inc. All rights reserved.**

Queda terminantemente prohibida cualquier reproducción sin el permiso escrito de Dell Inc.

Marcas comerciales utilizadas en este texto: Dell, el logotipo DELL, Inspiron, Dell Precision, Dimension, OptiPlex, Latitude, PowerEdge, PowerVault, PowerApp y Dell OpenManage son marcas comerciales de Dell Inc; *Microsof*t y Wi*ndow*s son marcas comerciales registradas de Microsoft Corporation; *ENERGY STAR* es una marca comercial registrada de U.S.<br>Environmental Protection Agency. Como socio de EN

En este documento pueden aparecer otras marcas comerciales y nombres comerciales para referirse a las entidades<br>Dell Inc. declina cualquier interés sobre la propiedad de las marcas comerciales y nombres comerciales que no

Model E198FP

Abril 2007 Rev. A02

#### <span id="page-1-0"></span>**Acerca del monitor Monitor Dell™ E198FP Flat Panel**

- [Vista frontal](#page-1-1)
- [Vista trasera](#page-1-2)
- [Vista lateral](#page-2-1)
- [Vista inferior](#page-3-1)
- [Especificaciones del monitor](#page-4-1)
- [Política de calidad del monitor LCD y Píxeles](#page-7-1)
- [Cuidado del monitor](#page-7-2)

# <span id="page-1-1"></span>**Vista frontal**

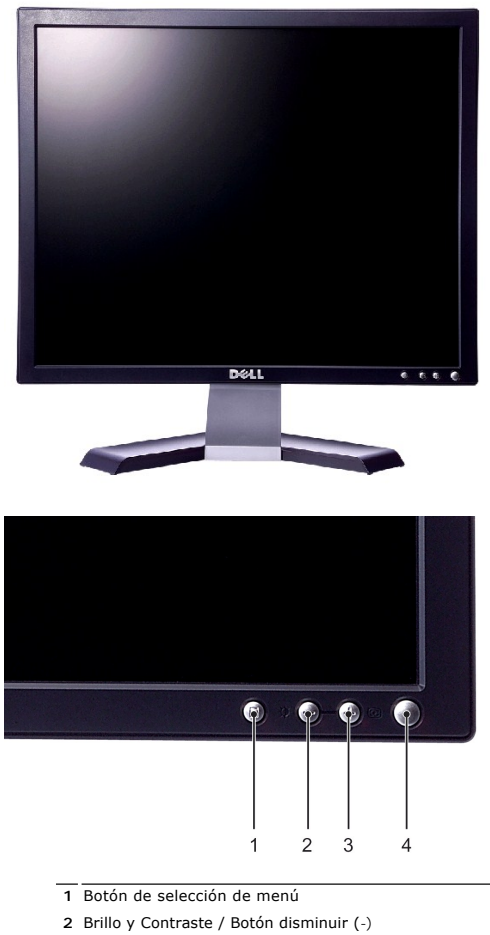

- **3** Ajuste automático / Botón aumentar (+)
- **4** Botón de encendido/apagado con indicador LED

<span id="page-1-2"></span>**Vista trasera**

<span id="page-2-0"></span>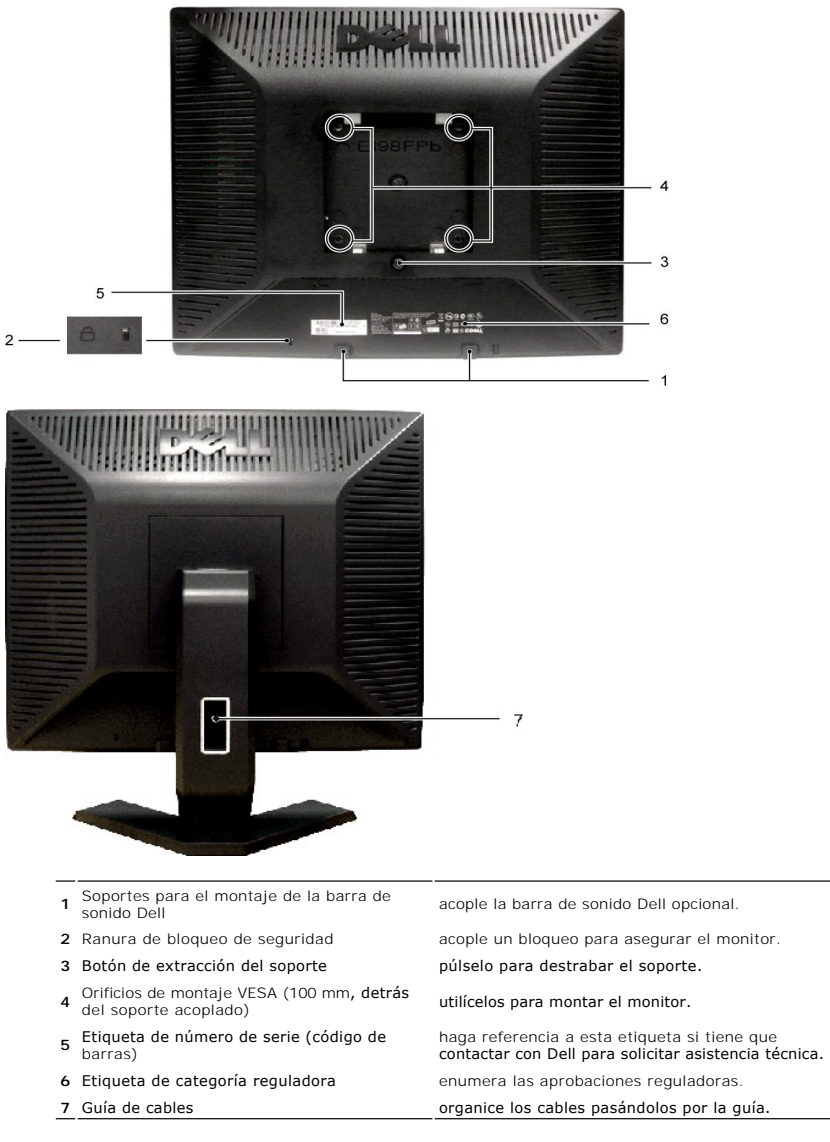

### <span id="page-2-1"></span>**Vista lateral**

<span id="page-3-0"></span>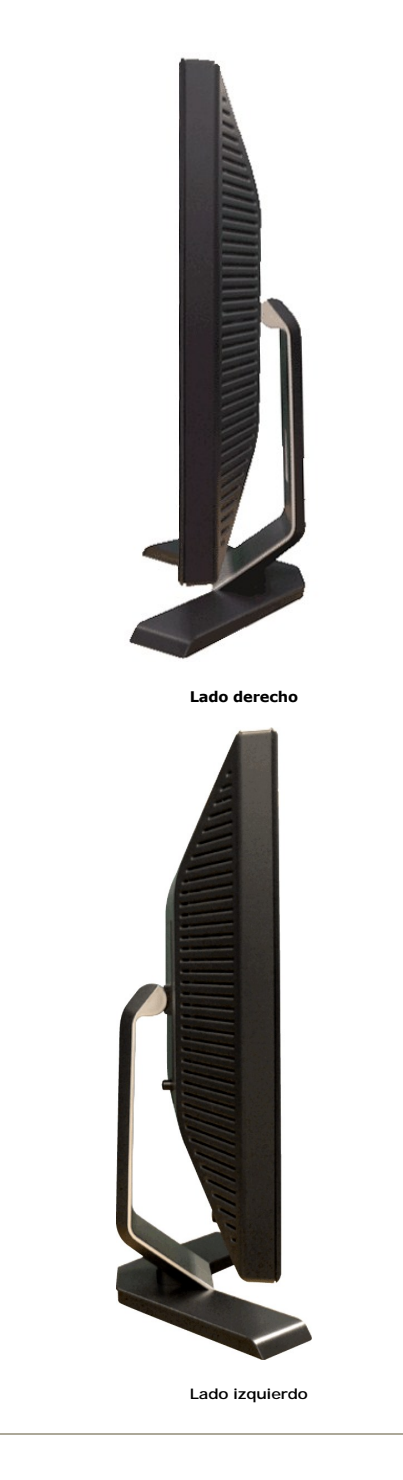

<span id="page-3-1"></span>**Vista inferior**

<span id="page-4-0"></span>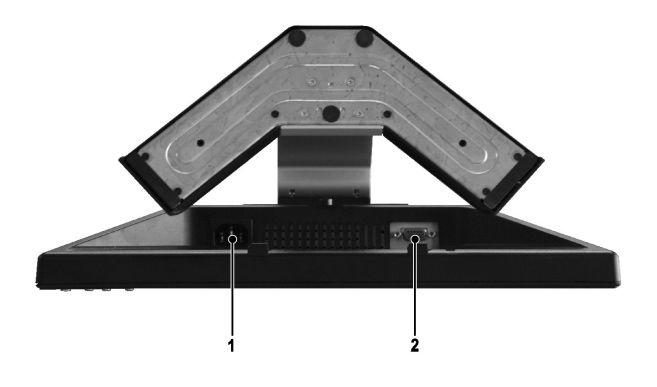

**1** Conexión del cable de CA

**2** Conexión VGA

# <span id="page-4-1"></span>**Especificaciones del monitor**

#### **General**

Número de modelo en el establecer en el establecer en el establecer en el establecer en el establecer en el es<br>E198FP

### **Pantalla plana**

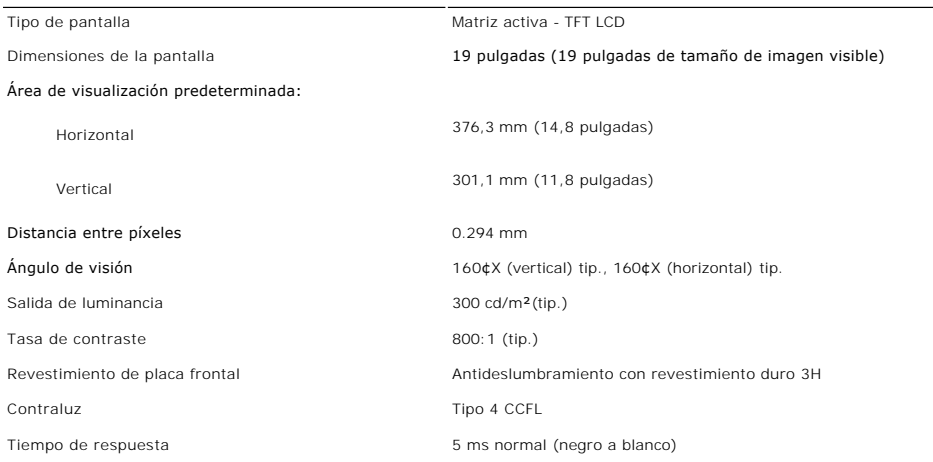

## **Resolución**

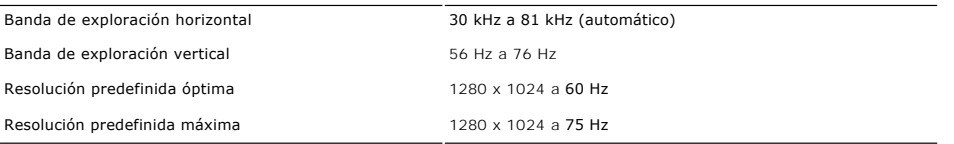

## **Modos de visualización predefinidos**

Dell garantiza el tamaño y el centrado de la imagen para todos los modos predefinidos incluidos en la tabla siguiente.

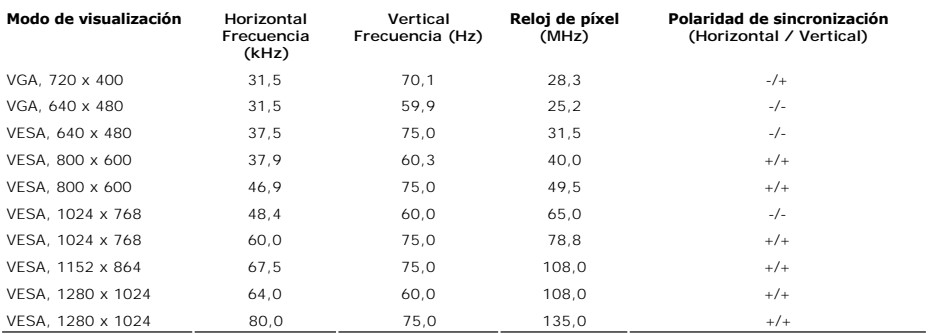

#### **Características eléctricas**

La siguiente tabla detalla la especificación eléctrica:

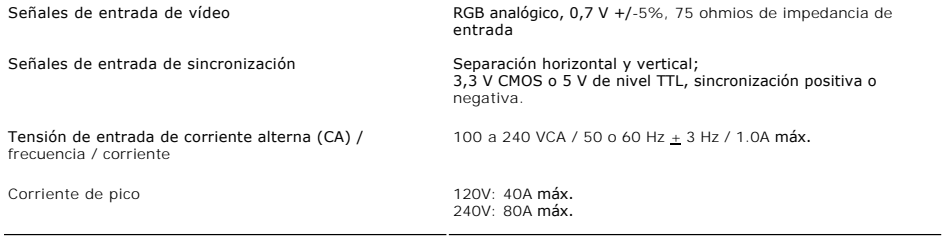

## **Características físicas**

La siguiente tabla detalla la especificación física:

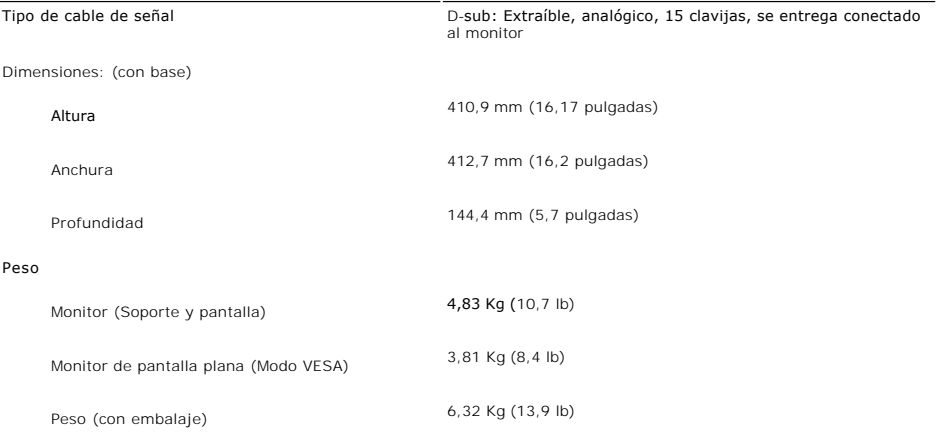

#### **Entorno**

La siguiente tabla detalla la limitación del entorno:

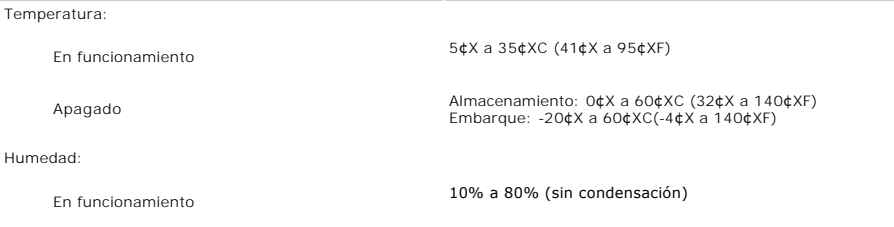

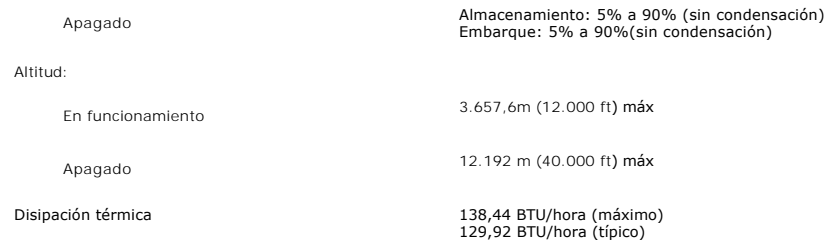

### **Modos de gestión de energía**

Si tiene instalado en su PC un software o una tarjeta de pantalla compatible con DPMS de VESA, la pantalla puede reducir automáticamente su consumo de<br>energía cuando no se utilice. Si se detectan datos de entrada del tecla

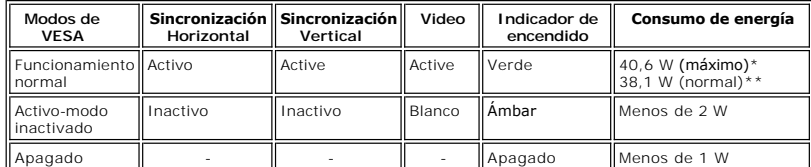

\* Con sonido \*\* Sin sonido

NOTA: El <u>[OSD](file:///C:/data/Monitors/E198FP/sp/ug/setup.htm#Using%20the%20OSD)</u> sólo está disponible en el modo de i¥funcionamiento normali¦. De lo contrario,<br>dependiendo de la entrada seleccionada, aparecerá uno de los mensajes siguientes.

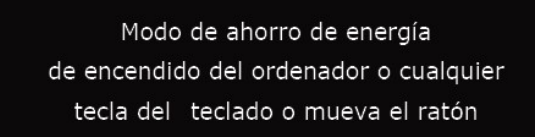

the control of the control of the control of the control of the control of the control of the control of the control of the control of the control of the control of the control of the control of the control of the control

Activate the computer and wake up the monitor to gain access to the [OSD](file:///C:/data/Monitors/E198FP/sp/ug/setup.htm#Using%20the%20OSD).

#### **Asignación de las patillas**

**Conector VGA**

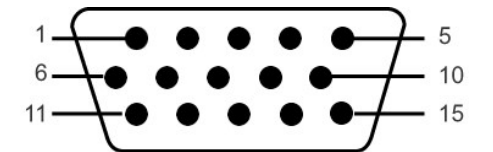

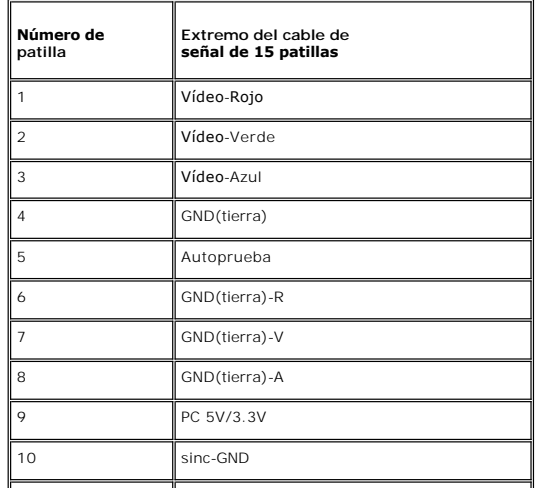

<span id="page-7-0"></span>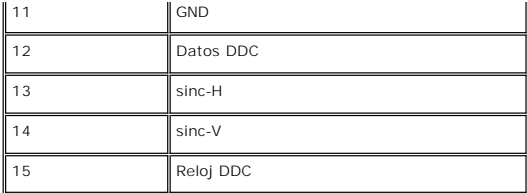

¡@

#### **Capacidad Plug and Play**

Puede instalar la pantalla en cualquier sistema compatible con Plug and Play. La pantalla proporciona automáticomente al sistema informático la información<br>EDID (Extended Display Identification Data, Datos extendidos de id de pantalla) de manera que el sistema puede configurarse automáticamente y optimizar los ajustes de pantalla. Si así lo desea, el usuario puede seleccionar<br>ajustes distintos, pero en la mayoría de los casos la instalación

#### <span id="page-7-1"></span>**Política de calidad del monitor LCD y Píxeles**

Durante el proceso de fabricación del Monitor LCD, no es extraño que uno o más píxeles queden cargados en estado permanente. El resultado visible es un píxel fijo que se muestra como un pequeño punto negro, o en otro color brillante.

En caso todos los casos, dichos píxeles son difíciles de apreciar y no afectan a la calidad o usabilidad de la pantalla. Una pantalla con entre 1 y 5 píxeles estáticos se considera normal, y se admite dentro de los niveles competitivos.Para más información, consulte la página de soporte de Dell en la dirección: support.dell.com.

#### <span id="page-7-2"></span>**Cuidado del monitor**

Para mantener la mejor calidad de imagen del monitor, utilice un salvapantallas dinámico y apague el monitor cuando no lo utilice.

**PRECAUCIÓN:** lea la **[Instrucciones de seguridad](file:///C:/data/Monitors/E198FP/sp/ug/appendx.htm#Safety%20Information)** siguiente antes de limpiar el monitor.

**PRECAUCIÓN:** antes de limpiar el monitor, desenchúfelo de la toma de corriente eléctrica.

- r Para limpiar la pantalla antiestática, humedezca ligeramente un trapo limpio y suave con agua. Si es posible, utilice un tejido o solución especiales para<br>la limpieza de pantallas específicos para el revestimiento anties
- comprimido. l Utilice un paño ligeramente humedecido con agua templada para limpiar el plástico. No utilice ningún tipo de detergente puesto que podría dejar una
- película lechosa en el plástico. l Si aprecia polvo blanco al desembalar el monitor, retírelo con un trapo. Este polvo blanco se produce durante el transporte del monitor.
- ı Maneje el monitor con cuidado, puesto que el plástico de color oscuro se puede arañar y pueden aparecer marcas de color blanco con mayor facilidad<br>que en los monitores de color claro.

[Regreso a la página de contenido](file:///C:/data/Monitors/E198FP/sp/ug/index.htm)

### <span id="page-8-0"></span>**Apéndice**

#### **Monitor Dell™ E198FP Flat Panel**

- aución: Instrucciones
- [Aviso de FCC \(sólo EE.UU.\)](#page-8-2)
- <sup>O</sup> [Cómo ponerse en contacto con Dell™](#page-9-1)

#### <span id="page-8-1"></span>**Precaución: Instrucciones de seguridad**

Lea y siga estas instrucciones cuando conecte y use su monitor de ordenador: l Para evitar el daño de su monitor, asegúrese de que el control de selección de voltaje de la alimentación de corriente de su computador corresponda a<br>Ia corriente alterna (CA) disponible para su localidad.: o 115 voltios (V)/60 hertzios (Hz) en la mayor parte de Norteamérica y Sudamérica y algunos paíes del Extremo Oriente como Japón, Corea del Sur<br>(También 220 voltios (V)/60 hertzios (Hz)) y Taiwan.<br>o 230 voltios (V)/50 hert l No almacene ni utilice el monitor LCD en ubicaciones expuestas al calor, luz directa del sol o un frío extremo. l Evite trasladar el monitor LCD entre ubicaciones con grandes diferencias de temperatura. l No exponga el monitor LCD a grandes vibraciones o condiciones de gran impacto. Por ejemplo, no coloque el monitor LCD dentro del maletero de un coche. l No almacene ni utilice el monitor LCD en ubicaciones expuestas a alta humedad o entorno polvoriento. l No permita que se derrame agua u otros líquidos sobre o dentro del monitor LCD. 1 Mantenga el monitor de pantalla plana a temperatura ambiente. Un exceso de frío o calor podría tener un efecto adverso sobre el cristal líquido de la pantalla. ı No introduzca objetos metálicos por las aberturas del monitor. Si lo hace corre el riesgo de electrochoque<br>ι Para evitar electrochoque, nunca toque el interior del monitor. Sólo un técnico calificado debe abrir la c de los lugares donde alguien pueda tropezar con éste. ı Asegúrese de sujetar el enchufe, y no el cable, cuando desconecte el monitor de una toma de corriente.<br>ı Las aberturas de la caja del monitor sirven para ventilación. Para evitar un sobrecalentamiento, estas aberturas n usar el monitor sobre la cama, sofá, alfombra u otras superficies blandas, ya que esto podría bloquear las aberturas de ventilación de la parte inferior<br>de la caja. Si coloca el monitor en una estantería u otro espacio cer ı Coloque el monitor en un lugar con humedad baja y sin polvo. Evite los lugares como sótanos húmedos o vestíbulos polvorientos.<br>ι No exponga el monitor a la lluvia ni lo use cerca del agua (en cocinas, cerca de piscinas, asegurándose de desenchufar previamente el monitor. l Coloque el monitor sobre una superficie sólida y trátelo con cuidado. La pantalla es de cristal, y puede dañarse si se deja caer o si se golpea con fuerza. ı Coloque el monitor cerca de una toma de corriente de accesso fácil.<br>ı Si el monitor no funciona bien -en particular, si existen sonidos u olores inusuales que provengan de éste- desenchúfelo de inmediato y póngase e contacto con un proveedor o centro de servicio técnico autorizado. l No intente quitar la cubierta trasera, ya que estaría expuesto al riesgo de electrochoque. La cubierta trasera sólo debe quitarse por el personal de un servicio técnico calificado. l Las temperaturas elevadas pueden causar problemas. No use el monitor bajo la luz directa del sol, y manténgalo alejado de calefacciones, estufas, cocinas y otras fuentes de calor. **PRECAUCIÓN:** Uso de controles, ajustes o procedimientos distintos de los especificados en esta documentación podría resultar exzona a choque, peligro eléctrico, y/o riesgos mecánicos. NOTA:Este monitor no necesita o no tiene ningún control de selección de voltaje para fijar la entrada de voltaje CA. Este aceptará automáticamente cualqu<br>CA de acuerdo a los rangos definidos en la sección de "Especificacio

- 
- ı Desenchufe el monitor cuando no se use durante un largo período de tiempo.<br>ι Desenchufe el monitor de la toma de corriente antes de cualquier reparación.<br>ι LAS LÁMPARAS INCLUIDSA EN ESTE PRODUCTO CONTIENE MERCURIO Y DEB ESTATALES O FEDERALES. PARA OBTENER MÁS INFORMACIÓN, DIRÍJASE A para obtener más información. WWW.EIAE.

#### <span id="page-8-2"></span>**Aviso de FCC (sólo EE.UU.)**

#### **FCC Clase B**

Este equipo genera, usa y puede irradiar energía de radiofrecuencia, y si no se instala y usa según el manual de instrucciones del fabricante, puede causar<br>interferencia a la recepción de radio y televisión. Este equipo ha de las Normativas FCC.

Este equipo cumple la Parte 15 de las Normativas FCC. El uso está sujeto a las siguientes dos condiciones:

- Este equipo no puede causar interferencia perjudicial.
- 2. Este dispositivo debe aceptar cualquier interferencia recibida, incluso la que pueda causar operación indeseada.

**Aviso:** Las reglamentaciones de FCC determinan que cambios o modificaciones no expresamente aprobadas por Dell Inc. pueden anular su autoridad  $\bullet$ de operación de este equipo.

Estos límites están diseñados para ofrecer una protección razonable contra interferencia perjudicial en una instalación residencial. Sin embargo, no hay garantía de que no se producirá interferencia en una instalación determinada. Si este equipo causa interferencia perjudicial a la recepción de radio o<br>televisión, lo que se puede determinar apagando y encendiendo el equipo

l Reoriente la antena receptora.

- <span id="page-9-0"></span>l Cambie de lugar el sistema respecto al receptor.
- l Aleje el sistema del receptor. l Conecte el sistema a un tomacorriente diferente para que el sistema y el receptor estén circuitos diferentes.

Si es necesario, consulte un representante de Dell Inc. o un técnico experimentado de radio/televisión para sugerencias adicionales.

La siguiente información se proporciona en el dispositivo o dispositivos descritos en este documento conforme a las normas FCC:

l Nombre del producto: E198FP l Número de modelo: E198FPb l Nombre de la compañía: Dell Inc. Worldwide Regulatory Compliance & Environmental Affairs One Dell Way Round Rock, Texas 78682 USA 512-338-4400

#### <span id="page-9-1"></span>**Cómo ponerse en contacto con Dell™**

Puede ponerse en contacto con Dell por medio de Internet y por teléfono:

- 
- 1 Para obtener soporte a través de la web, diríjase a s**upport.dell.com**.<br>1 Para obtener soporte internacional a través de la web, **seleccione un País/Región** en el menú situado en la parte inferior de la página, o consu direcciones web que se muestran en la tabla siguiente.
- l Para obtener soporte por e-mail, consulte las direcciones de e-mail que se muestran en la tabla siguiente.

Si desea acceder a sitios web específicos de su país, puede encontrar la sección correspondiente a su país en la tabla a continuación.

**NOTA:** Los números gratuitos se usan sólo en el país que aparece en la lista.

- **Z** NOTA: En ciertos países, la asistencia a equipos Dell™ XPST está disponible por medio de un teléfono independiente para los países participantes. Si no encuentra ningún número de teléfono específico para ordenadores XPS, puede ponerse en contacto con Dell a través del número de teléfono de asistencia, donde le atenderán de la forma adecuada.
	- l Para obtener soporte telefónico, utilice los números de teléfono y códigos que aparecen en la tabla siguiente. Si necesita ayuda para encontrar el código a usar, póngas en contacto con el operador nacional o internacional.

**A** NOTA: la información de contacto proporcionada era correcta en el momento en el que se destinó este documento para su impresión, y está sujeto a cambios.

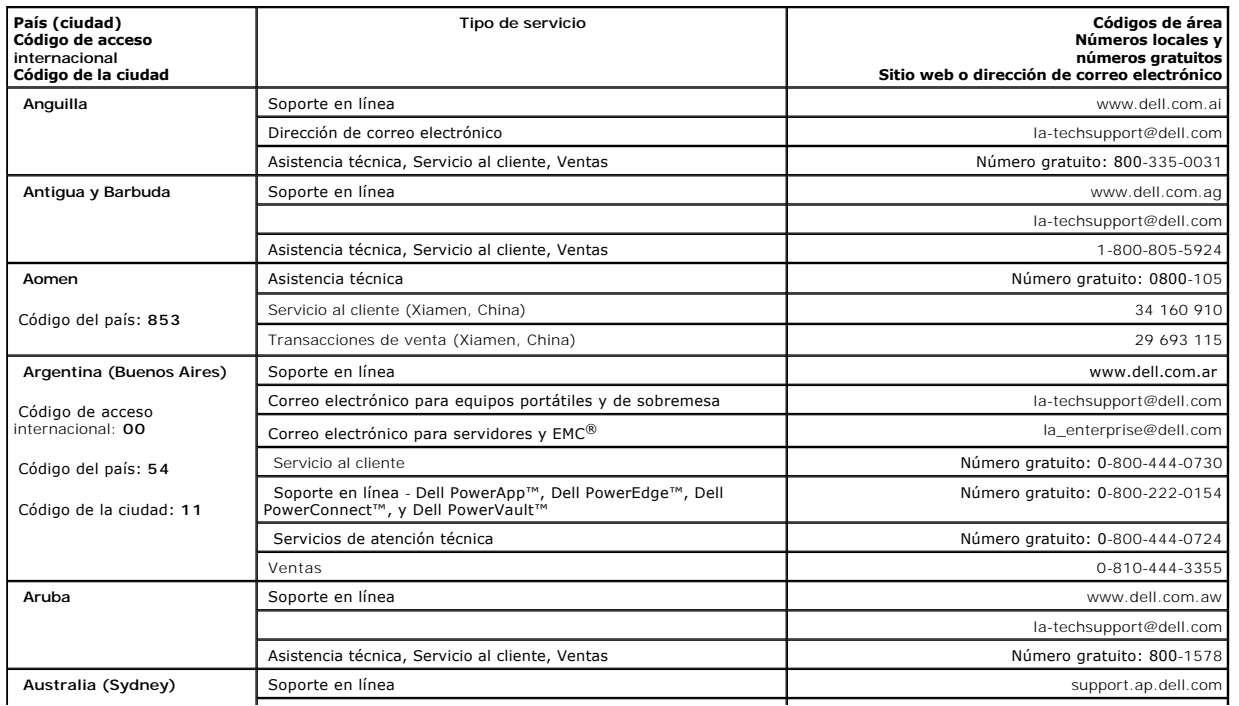

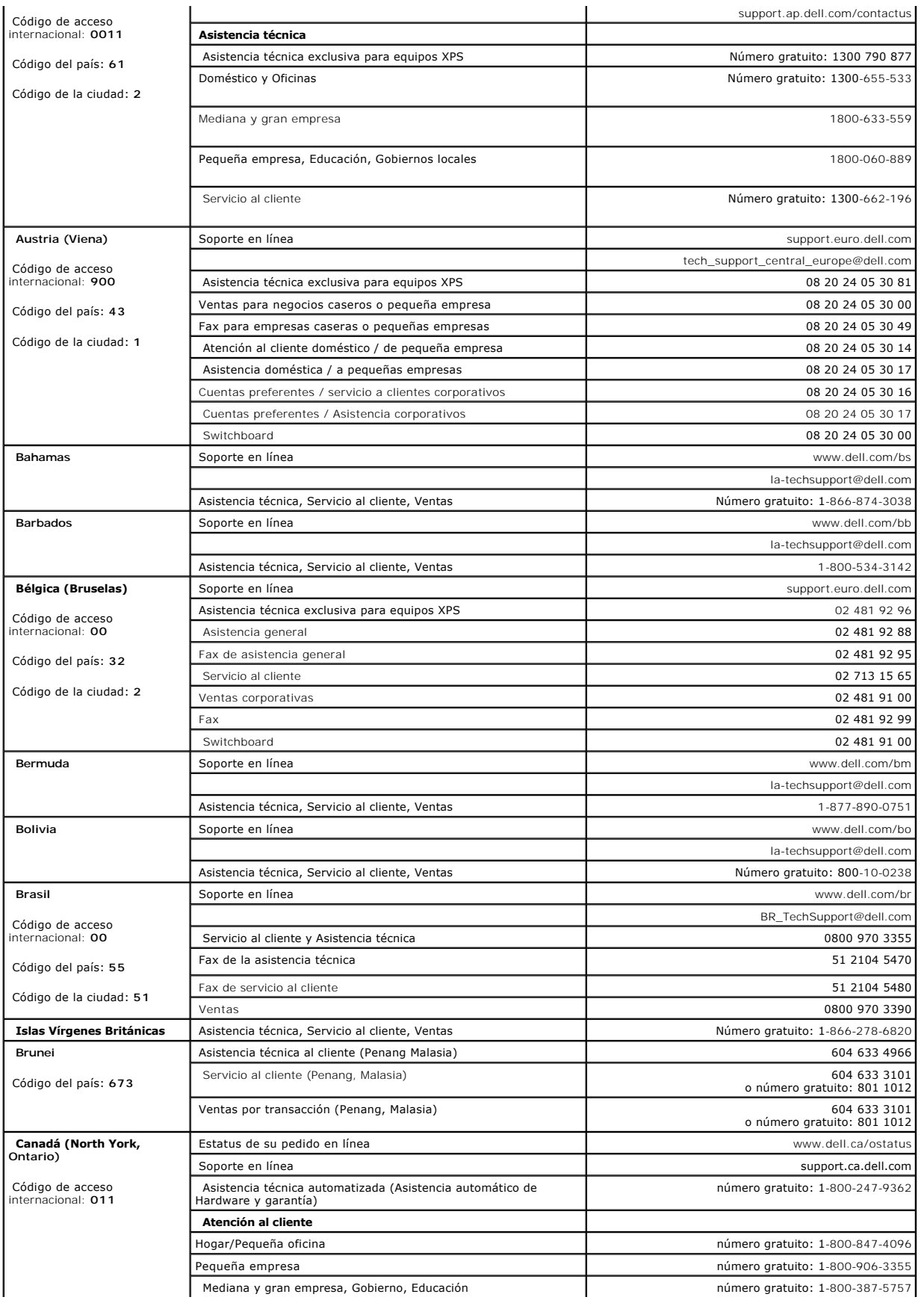

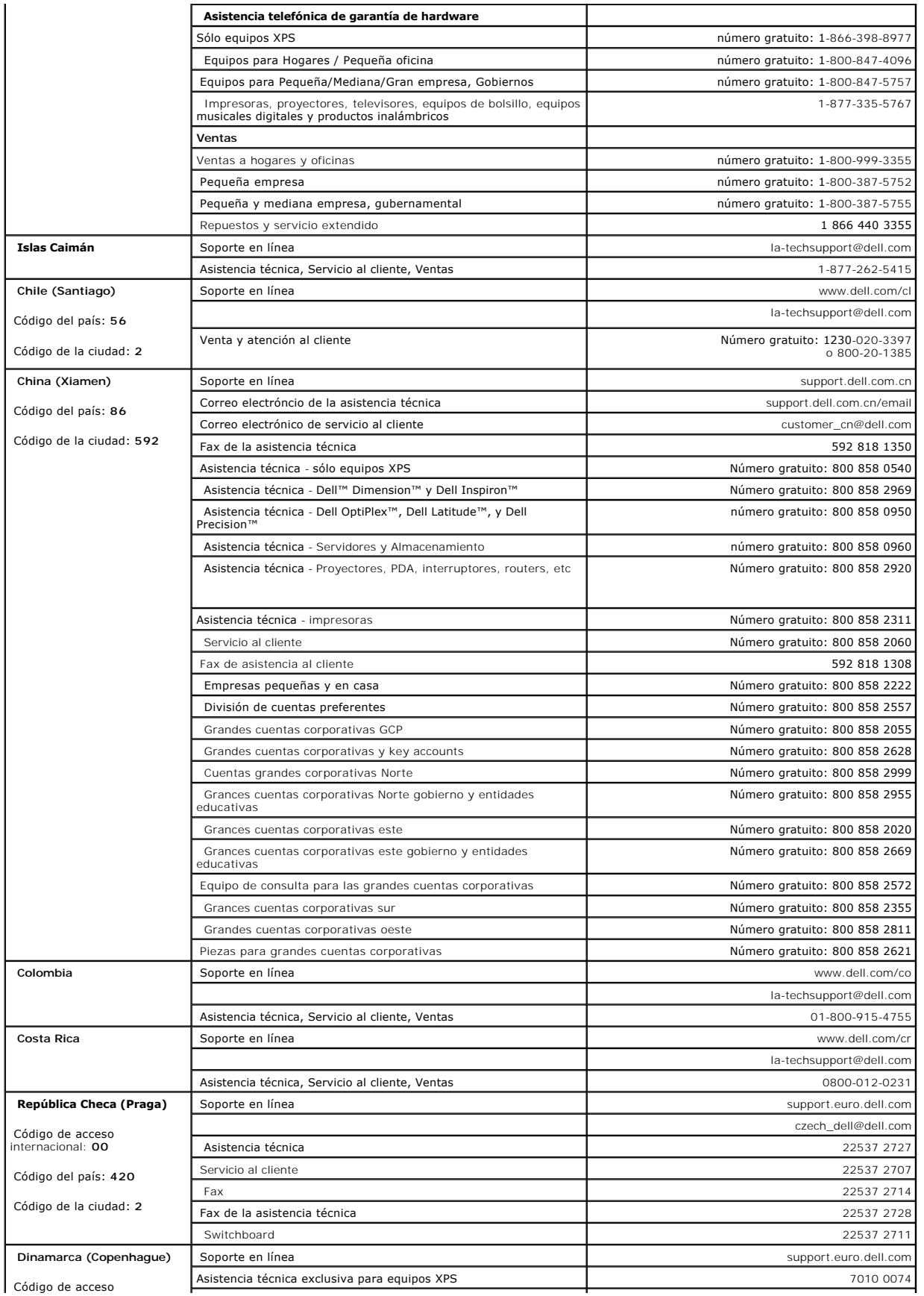

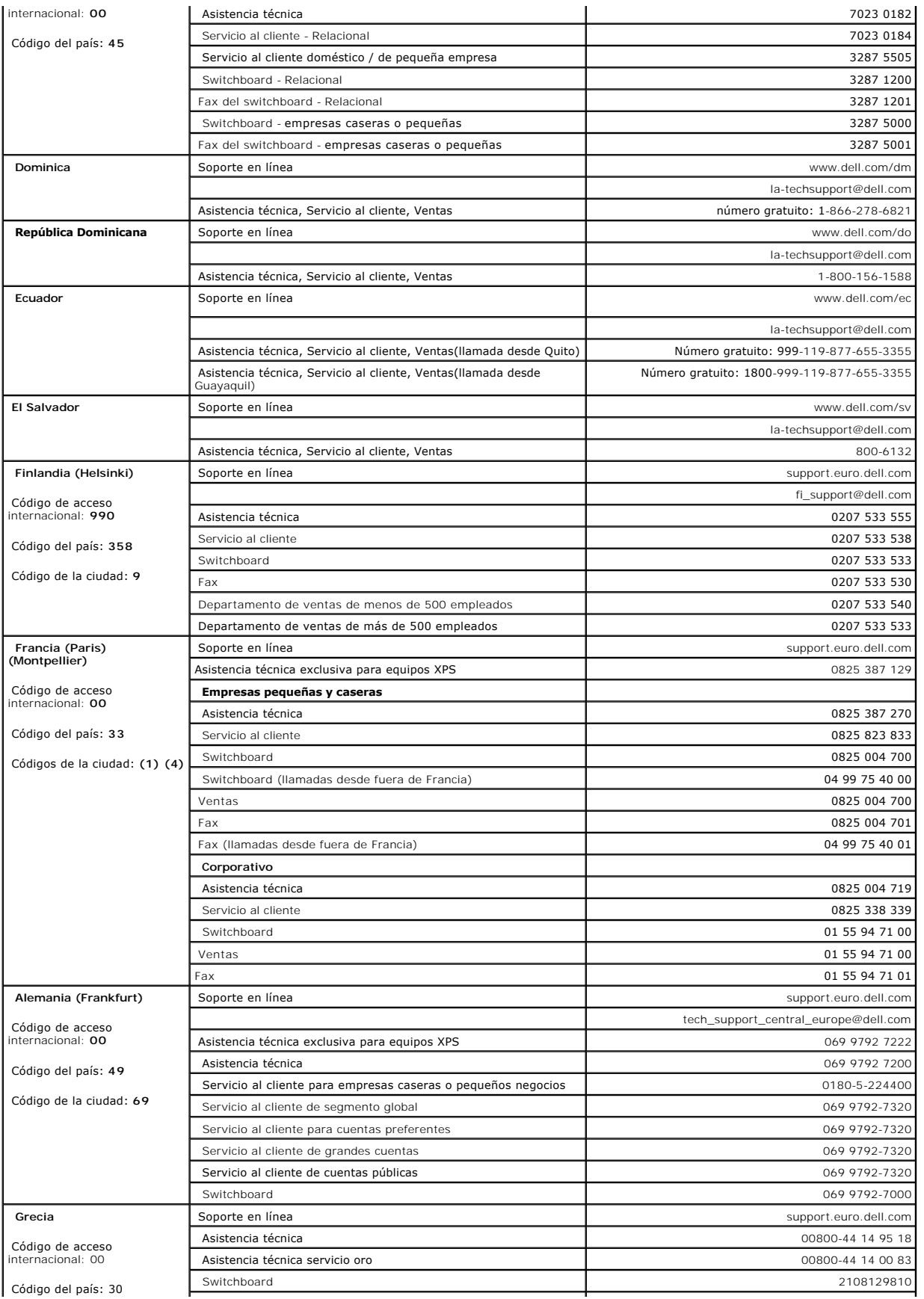

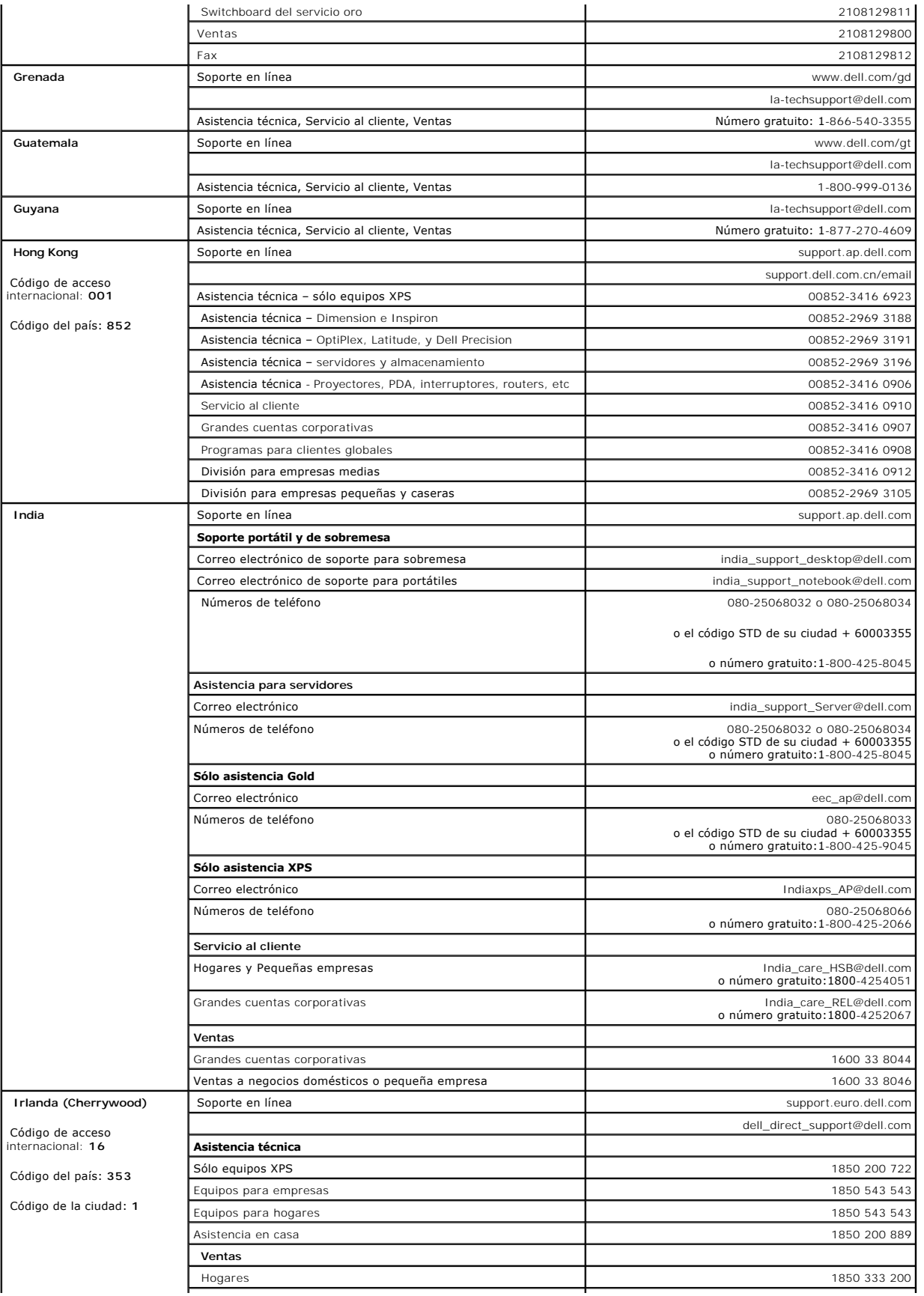

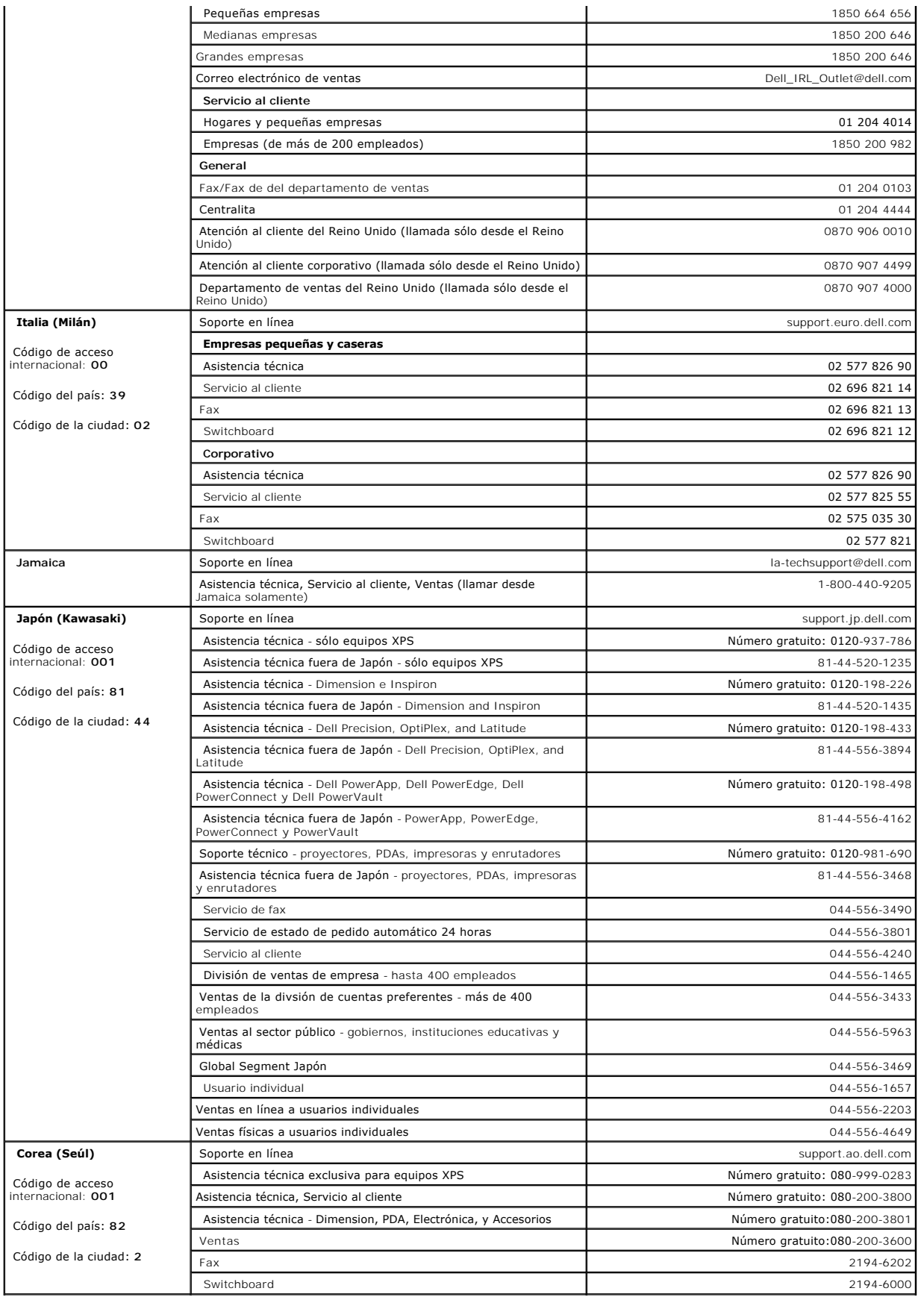

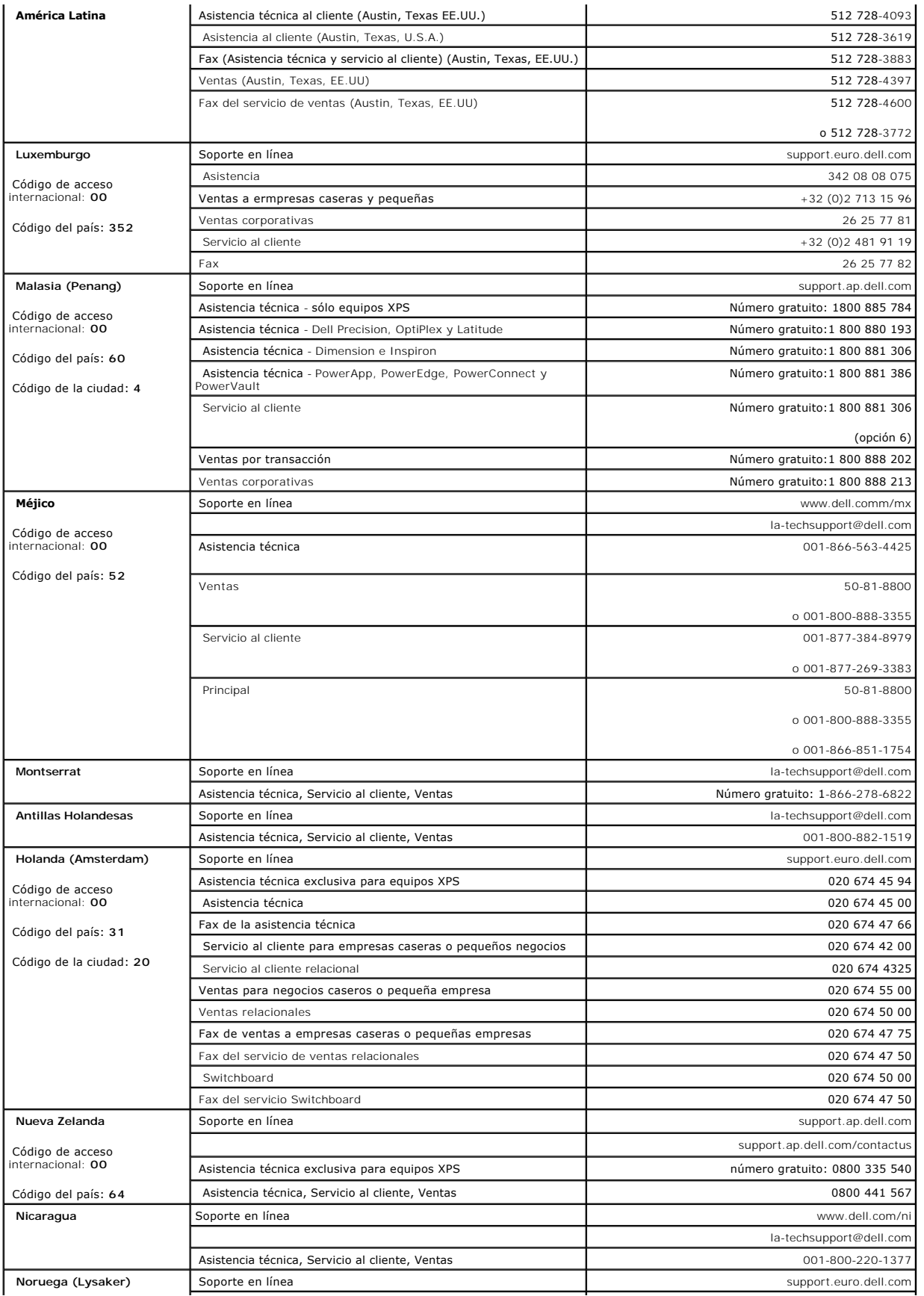

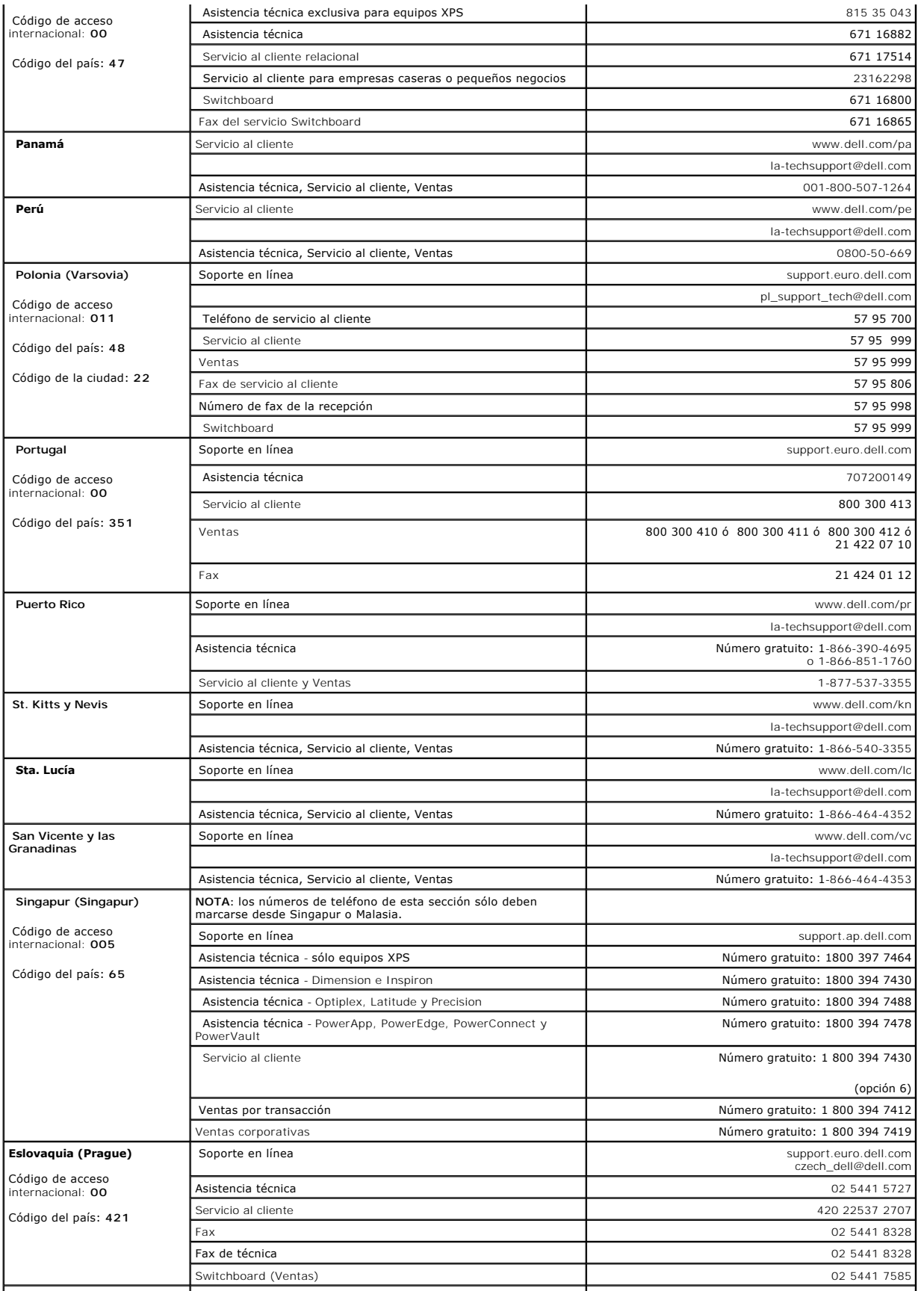

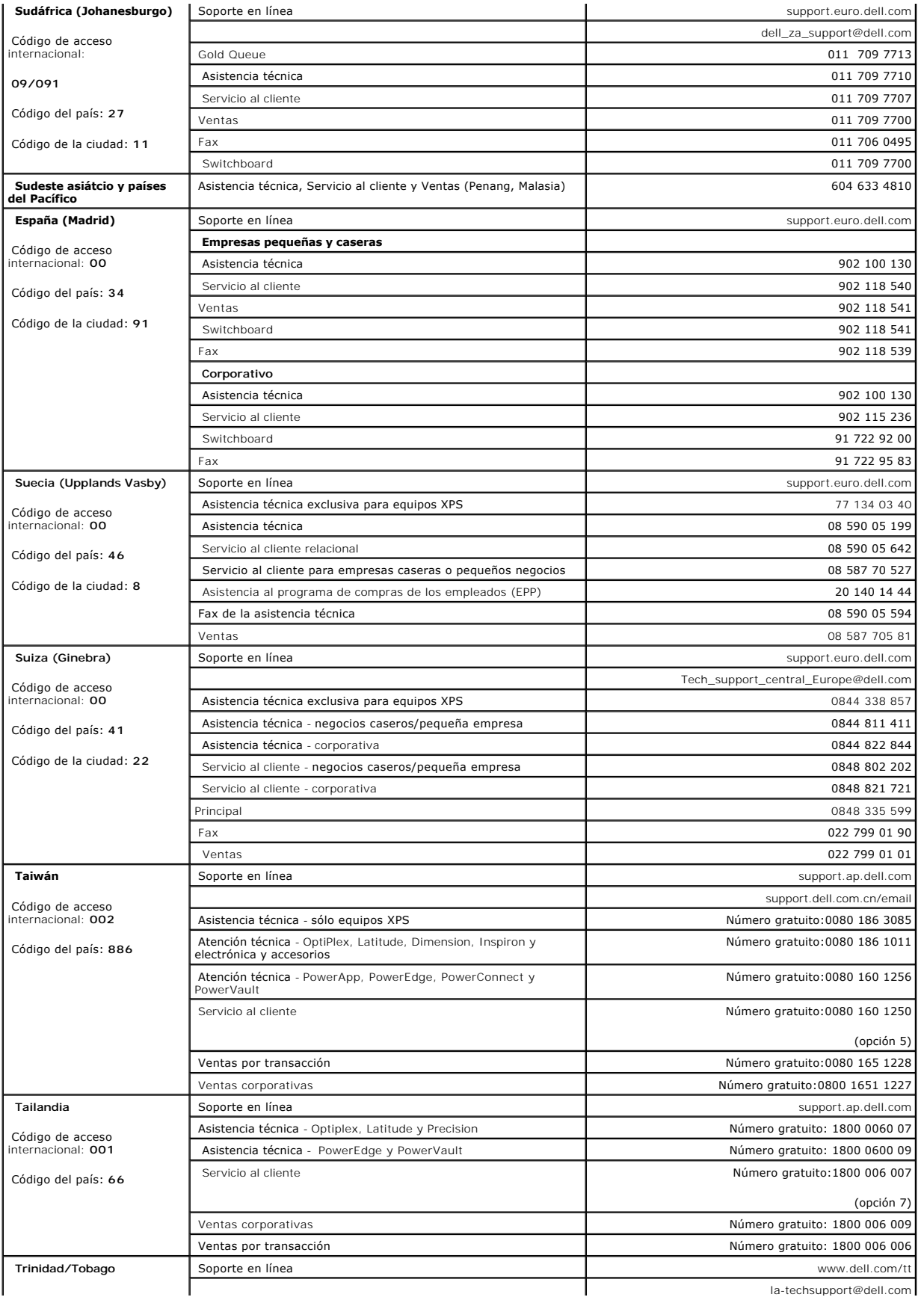

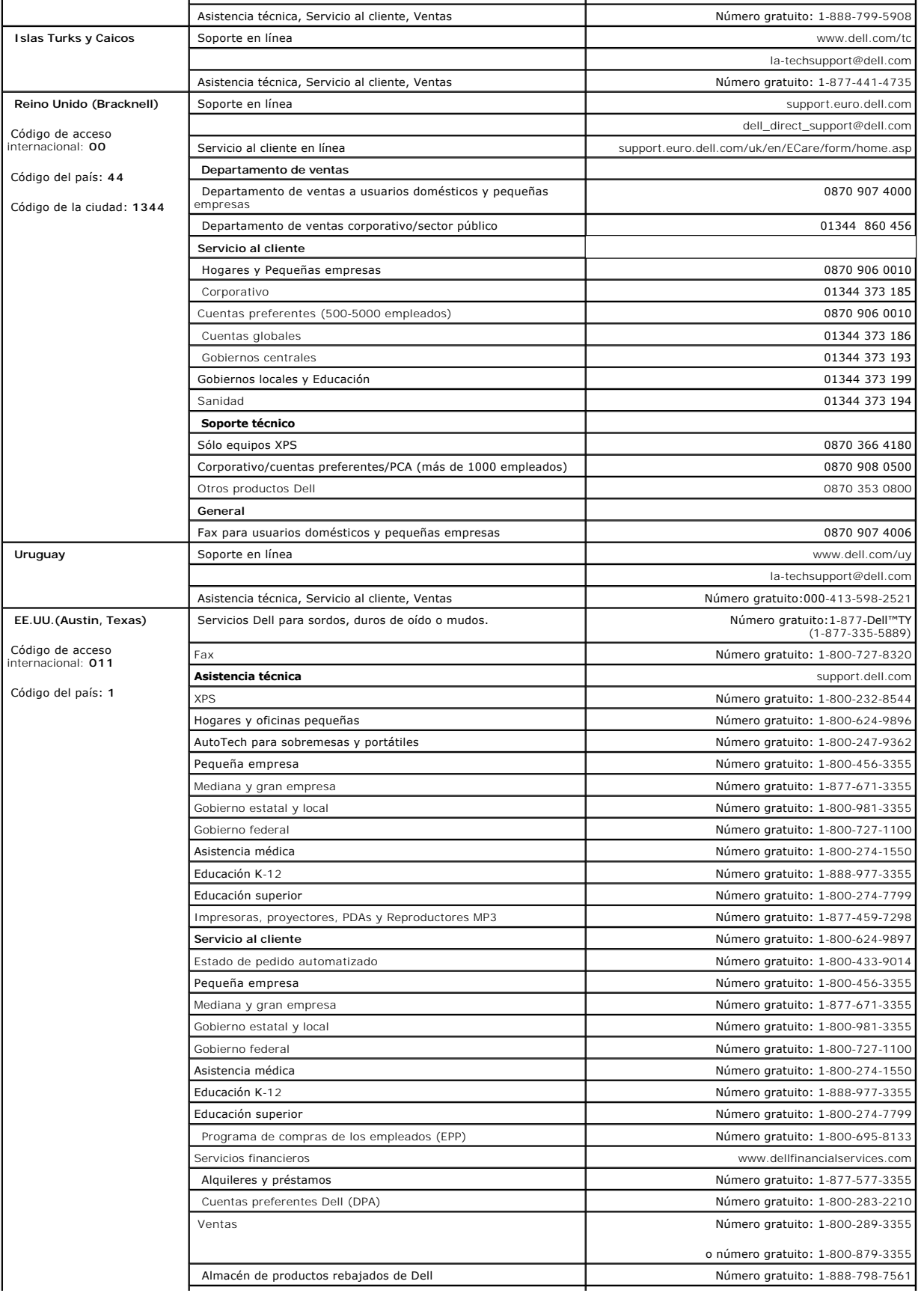

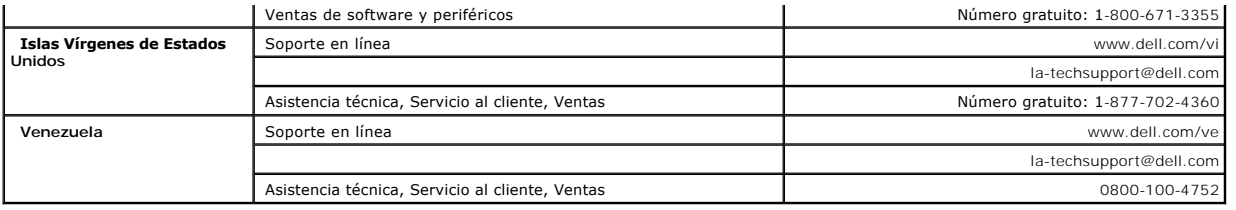

[Volver a la página de contenidos](file:///C:/data/Monitors/E198FP/sp/ug/index.htm)

#### <span id="page-20-0"></span>**Configuración del monitor Monitor Dell™ E198FP Flat Panel**

- 
- [Conexión del monitor](#page-20-1)
- [Uso de los botones del panel frontal](#page-20-2) [Uso del OSD](#page-22-1)
- 
- [Uso de Dell Soundbar \(opcional\)](#page-26-1)

## <span id="page-20-1"></span>**Conexión del monitor**

**PRECAUCIÓN:** antes de iniciar cualquier procedimiento de esta sección, consulte la la **Instrucciones** de seguridad.

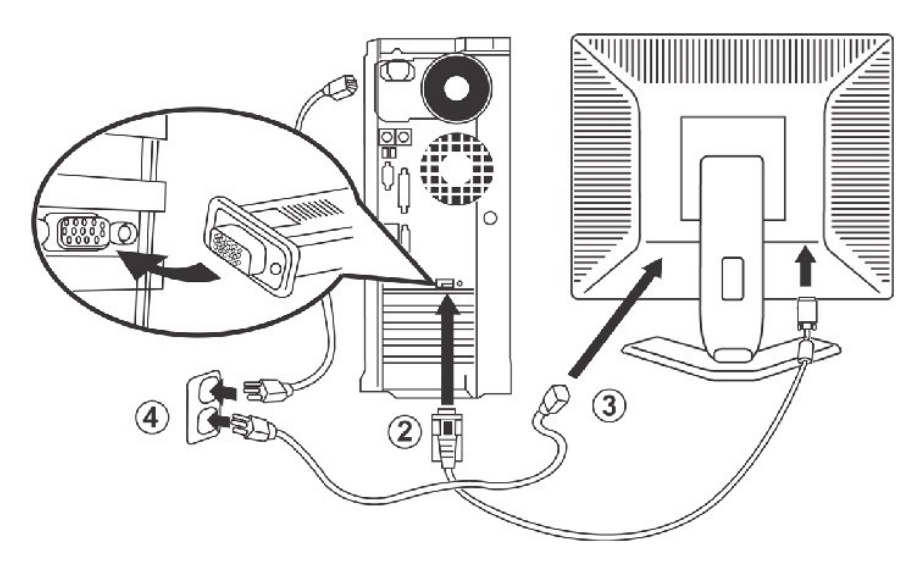

- 
- 1. Apague el ordenador y desenchufe su cable de transmisión.<br>2. Conecte el cable azul (sub-D análogo) al correspondiente puerto de video, situado en la parte trasera del monitor. (Las gráficas son presentadas sólo como ilustración. La apariencia del sistema podría diferir). 3. Conecte el cable de transmisión del monitor al puerto de energía situado en la parte trasera del monitor.
- 
- 4. Por favor, asegúrese de que la toma de corriente no está bloqueada o cubierta de forma que pueda desconectar la unidad de la alimentación si es necesario. El monitor está equipado con una fuente de alimentación automática para una amplitud de voltaje de 100 a 240 Voltios a una frecuencia de 50/60 Hz. Asegúrese de que su compañía eléctrica local se encuentra dentro del margen admitido. Si no está seguro, pregunte a distribuidor. 5. Encienda el monitor y el ordenador.

Si aparece una imagen en pantalla, se ha completado la instalación. Si no aparece ninguna imagen, consulte [Solución de problemas](file:///C:/data/Monitors/E198FP/sp/ug/solve.htm#Monitor%20Specific%20Troubleshooting).

#### <span id="page-20-2"></span>**Uso de los botones del panel frontal**

Use los botones de control de la parte frontal del monitor para ajustar las características de la imagen visualizada. Cuando use dichos botones para ajustar<br>los controles, un sistema de menús en pantalla (OSD) mostrará los

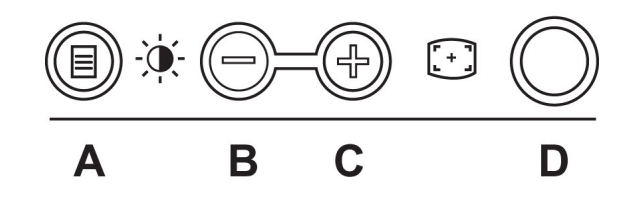

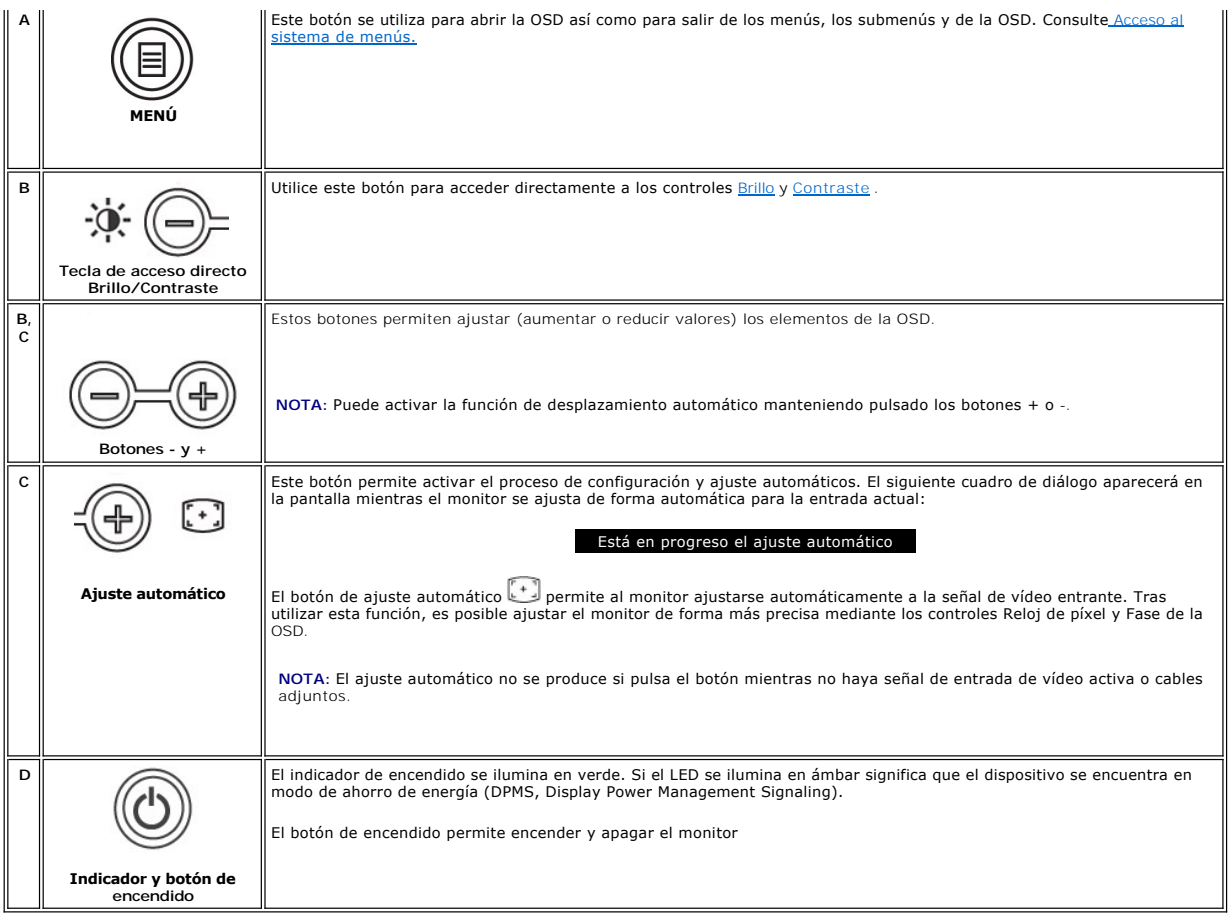

# **OSD (visualización en pantalla)**

#### **Funciones de acceso directo**

<span id="page-21-0"></span>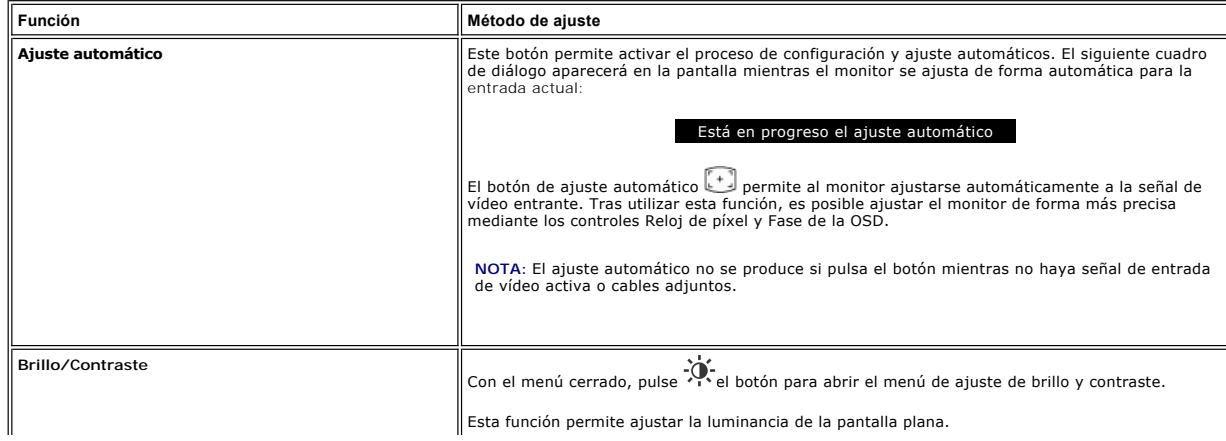

<span id="page-22-0"></span>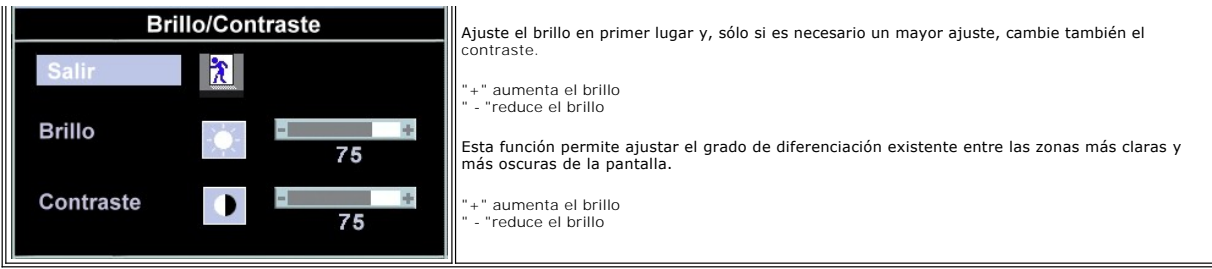

#### <span id="page-22-1"></span>**Uso del OSD**

#### <span id="page-22-2"></span>**Acceso al sistema de menús**

1. Con el menú cerrado, pulse el botón **MENÚ** para abrir el sistema OSD y visualizar el menú de funciones principal.

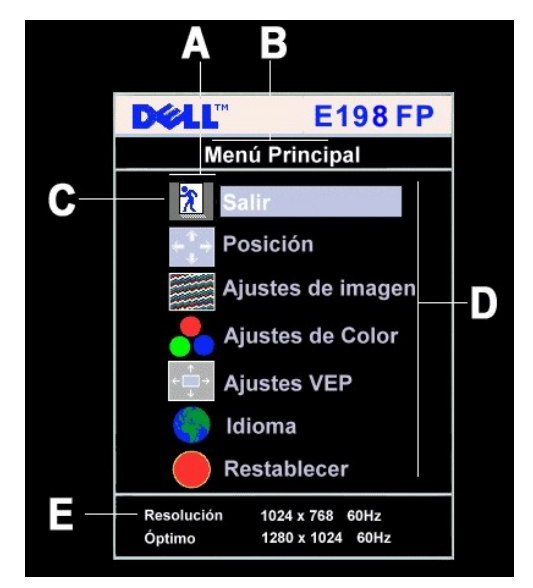

- **A** Iconos de función
- **B** Menú principal
- **C** Icono de menú
- **D** Nombre de submenú
- **E** Resolución
- 2. Utilice los botones y + para desplazarse por los distintos iconos de función. A medida que se vaya desplazando por los distintos iconos, el nombre de<br>función correspondiente se resaltará para indicar la función o gru
- 
- 

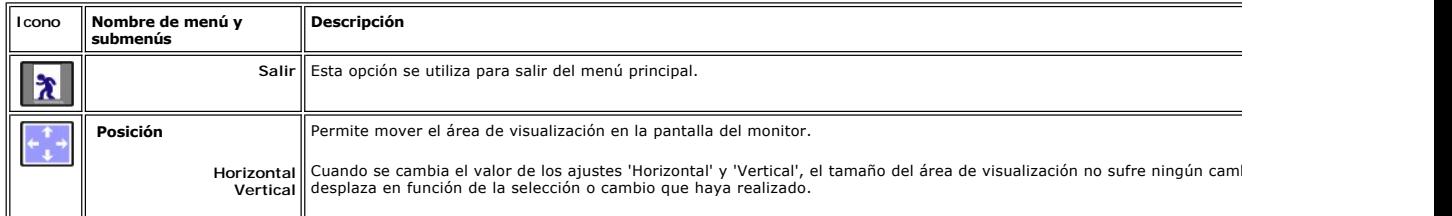

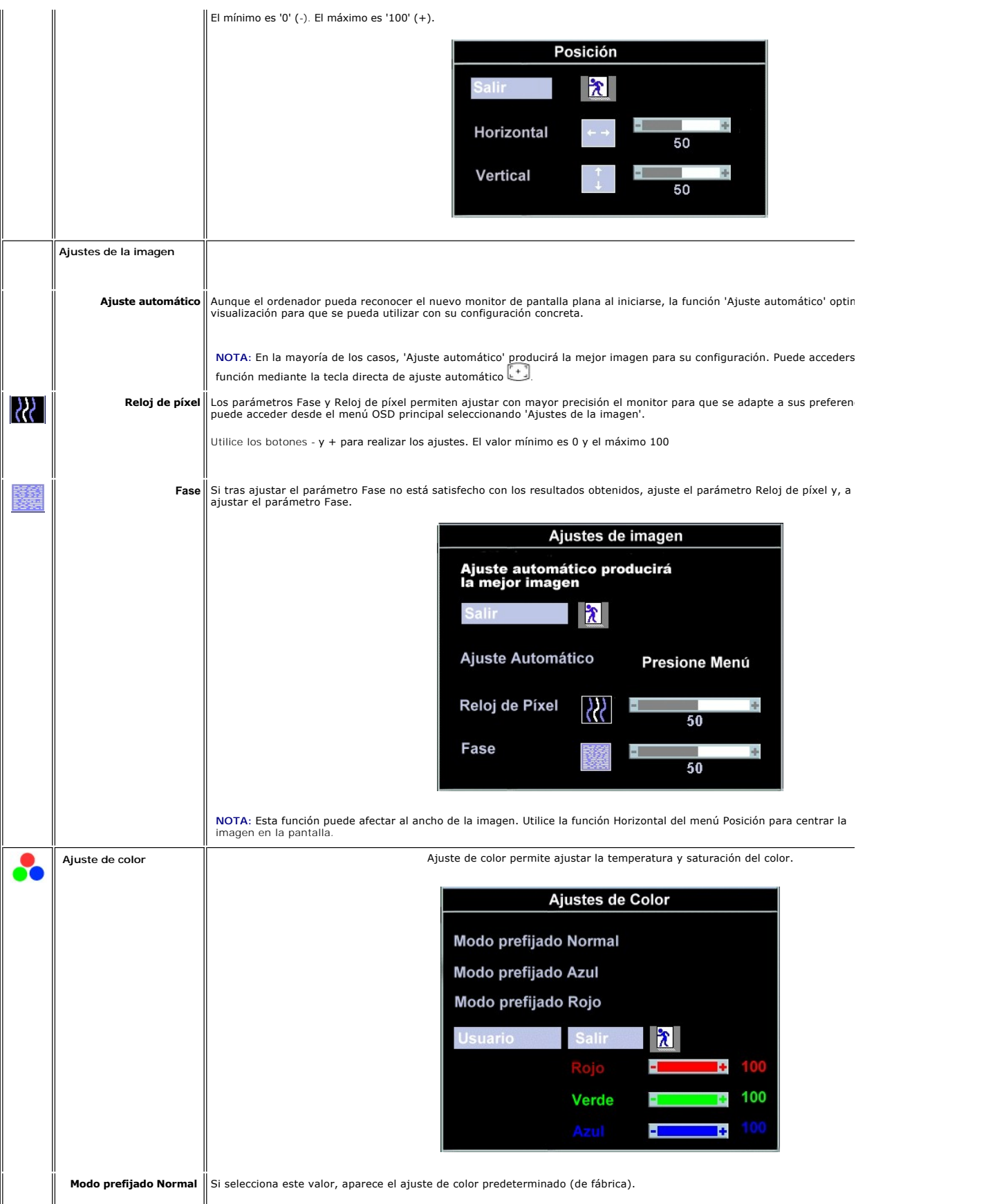

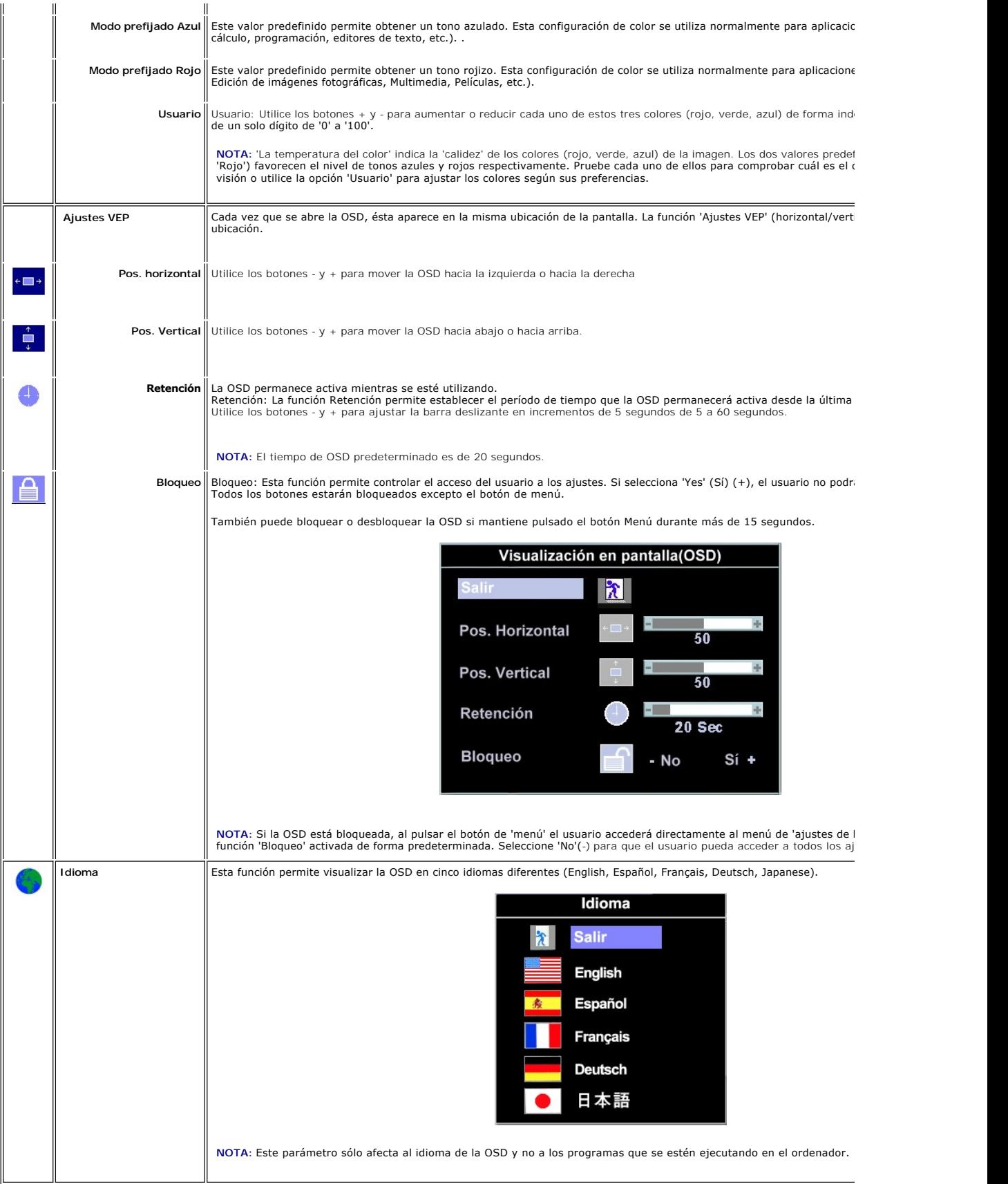

<span id="page-25-0"></span>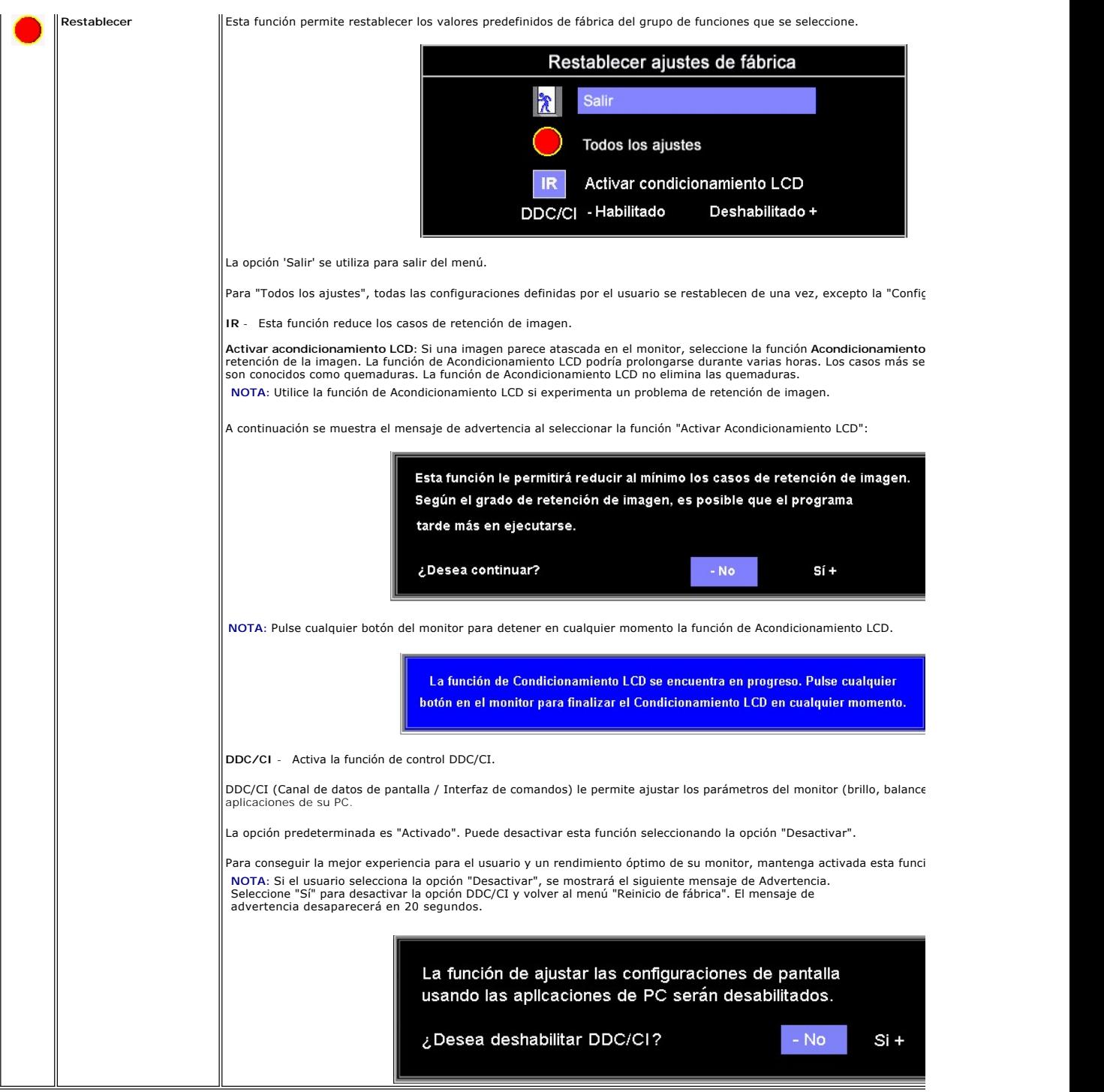

#### **Almacenamiento automático**

Cualquier ajuste que realice dentro de la OSD se guardará de forma automática al cambiar de menú o al salir de la OSD. Si realiza algún cambio y espera a que la OSD se cierre, también se guardará.

#### **Mensajes de advertencia de la OSD**

Es posible que aparezca un mensaje de advertencia en la pantalla en el que se le indique que el monitor no está sincronizado.

<span id="page-26-0"></span>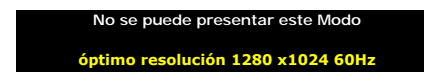

Significa que el monitor no puede sincronizarse con la señal que se está recibiendo del ordenador. O bien la señal es demasiado alta o demasiado baja para<br>que la utilice el monitor. Consulte en la sección <u>[especificaciones](file:///C:/data/Monitors/E198FP/sp/ug/about.htm#Specifioications)</u>

**MOTA: El cuadro de diálogo 'Dell ~ Autoprueba de funciones' aparecerá en la pantalla si el monitor no puede detectar ninguna señal de vídeo** 

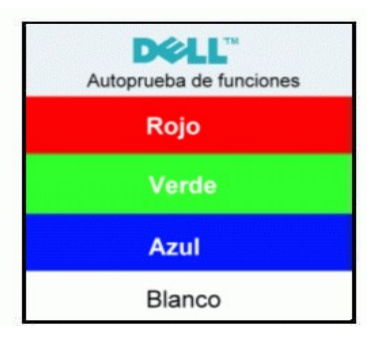

En algunas ocasiones, es posible que no aparezca ningún mensaje de advertencia pero que la pantalla se quede en blanco. Esto puede significar que el monitor no está sincronizado con el ordenador.

Consulte [Solución de problemas](file:///C:/data/Monitors/E198FP/sp/ug/solve.htm#Solving%20Problems) para obtener más información.

#### <span id="page-26-1"></span>**Uso de Dell Soundbar (opcional)**

La Barra de Sonido (Soundbar Dell) es un sistema de cuatro altavoces y dos canales adaptable para montar en pantallas planas de alto rendimiento de Dell.<br>La barra de sonido tiene un control de volumen giratorio y de encend

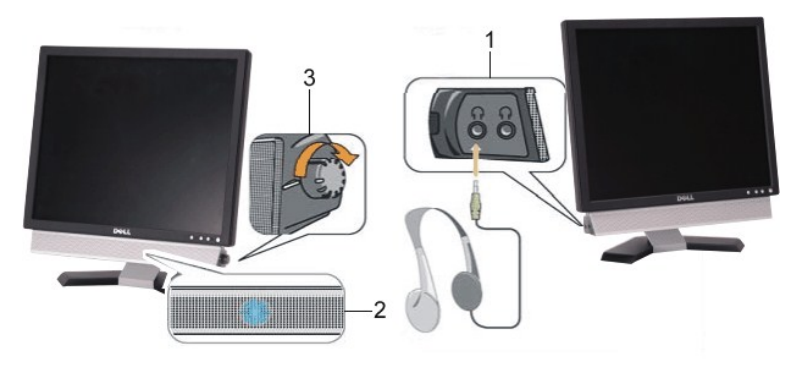

- **1.** Tomas de auriculares
- **2.**  Indicador de alimentación
- **3.** Control de encendido/volumen

**Acoplamiento de la Barra de Sonido al monitor**

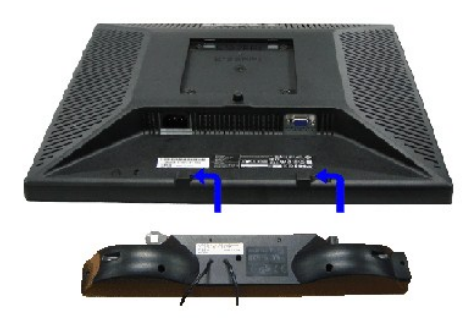

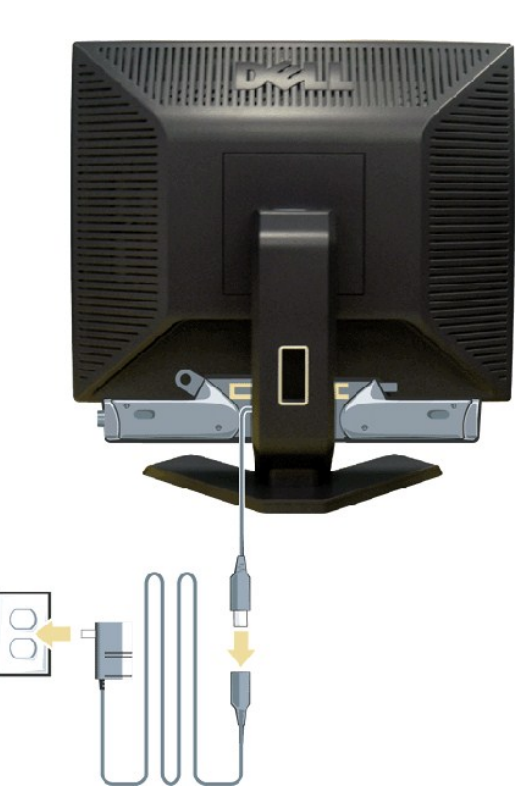

- 1. Desde la parte trasera del monitor, acople la barra de sonido alineando las dos ranuras con las dos pestañas de la parte trasera e inferior del monitor.<br>2. Deslice la barra de sonido al adaptador.<br>3. Conecte la barra
- 
- 
- 

**AVISO:**No utilizar con ningún dispositivo que no sea el sistema Dell™ Soundbar.

**Z** NOTA: La salida de 12 CC del conector de alimentación del sistema Soundbar está diseñada únicamente para el sistema Dell™ Soundbar opcional.

[Back to Contents Page](file:///C:/data/Monitors/E198FP/sp/ug/index.htm)

# <span id="page-28-0"></span>**Solución de problemas**

**Monitor Dell™ E198FP Flat Panel** 

- [Solución de problemas específicos del monitor](#page-28-1)
- **[Problemas comunes](#page-28-2)**
- [Problemas especificos del producto](#page-30-1)

**PRECAUCIÓN:** Antes de iniciar cualquier procedimiento de esta sección, consulte la [Instrucciones de seguridad.](file:///C:/data/Monitors/E198FP/sp/ug/appendx.htm#Safety%20Information)

### <span id="page-28-1"></span>**Solución de problemas específicos del monitor**

#### **Autoprueba de funciones (STFC)**

monitor y el ordenador están conectados correctamente pero la pantalla del monitor permanece oscura, ejecute la autoprueba del monitor siguiendo los pasos siguientes:

- 
- 1. Apague el ordenador y el monitor.<br>2. Desenchufe el cable de vídeo de la parte trasera del ordenador. Para asegurar un funcionamiento apropiado de la autoprueba, retire los cables<br> analógicos (conector azul) de la
- 
- 

Si el monitor no puede reconocer una señal de video y está funcionando correctamente, aparecerá el cuadro de diálogo "Dell - Chequear el atributo Auto Prueba" (en un fondo negro). Mientras esté activo el modo de autoprueba, el indicador luminoso (LED) de suministro eléctrico permanece verde.<br>Además, en función de la entrada seleccionada, uno de los cuadros de diálog pantalla.

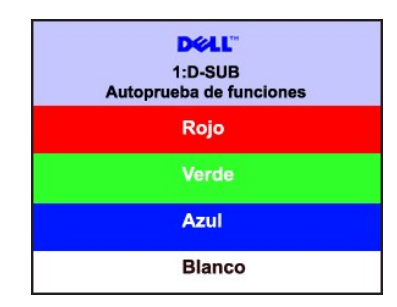

4. Este cuadro también aparece durante el funcionamiento normal del sistema si el cable de vídeo se desconecta o está dañado. 5. Apague el monitor y vuelva a conectar el cable de vídeo; a continuación, encienda el ordenador y el monitor.

Si la pantalla del monitor permanece en blanco después de seguir el procedimiento anterior, compruebe la controladora de vídeo y el ordenador; el monitor funciona correctamente.

#### **Mensajes de advertencia de la OSD**

See [Mensajes de advertencia de la OSD](file:///C:/data/Monitors/E198FP/sp/ug/setup.htm#warning) de Problemas para más información.

#### <span id="page-28-2"></span>**Problemas comunes**

Lleve a cabo una autoprueba de funciones del monitor para determinar si el problema intermitente se produce en el modo de autoprueba.

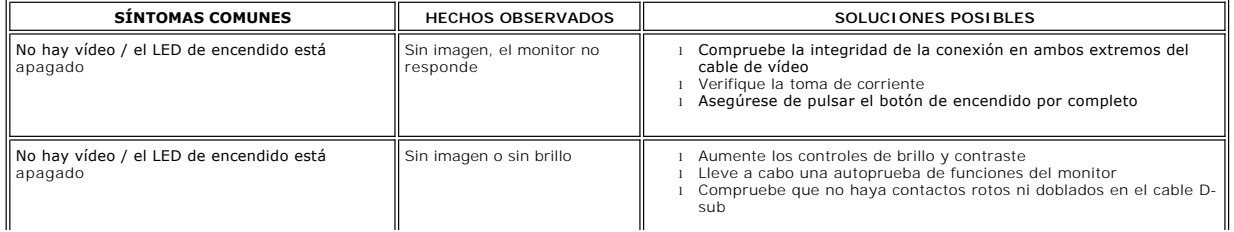

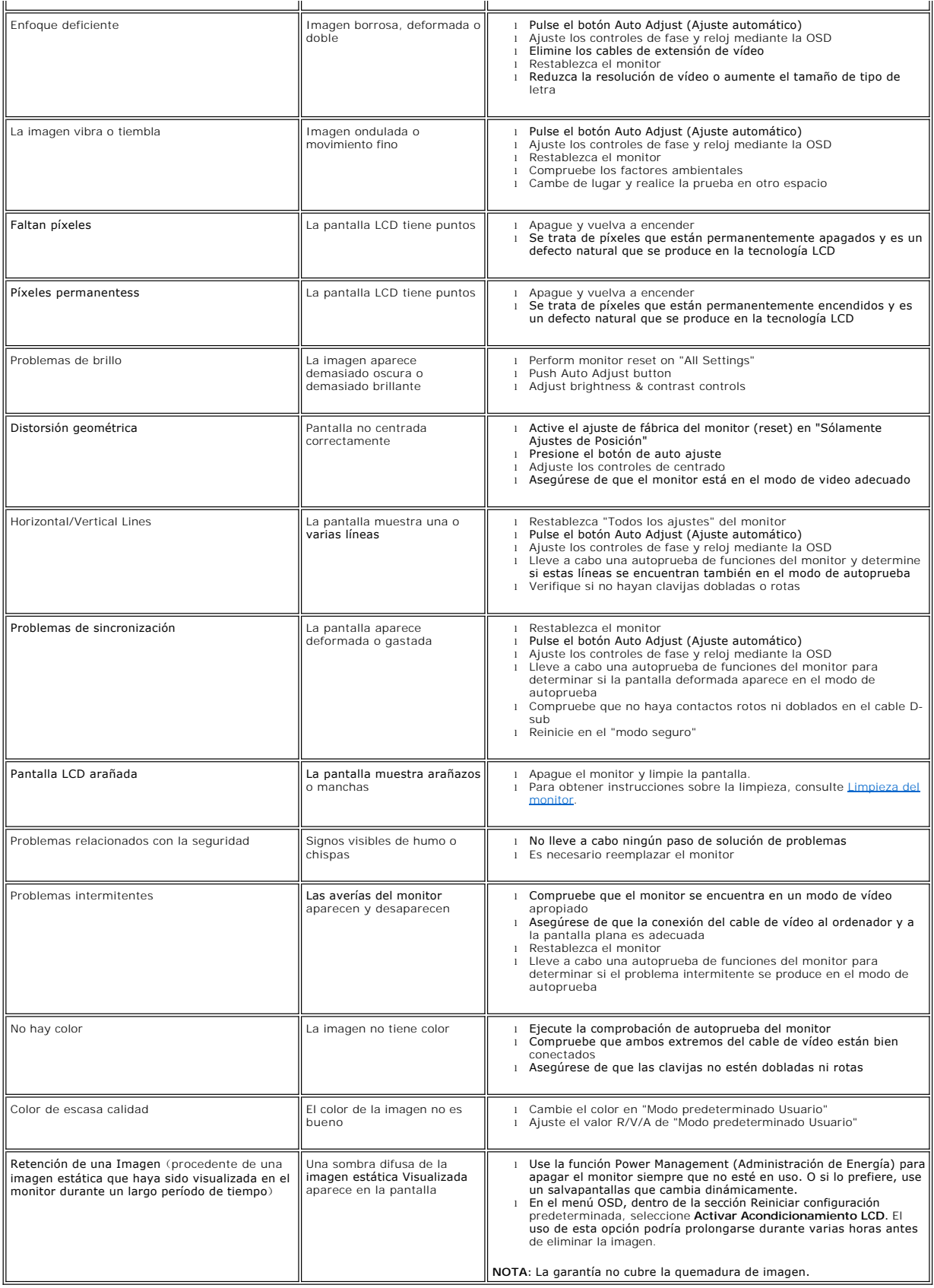

# <span id="page-30-1"></span><span id="page-30-0"></span>**Problemas específicos del producto**

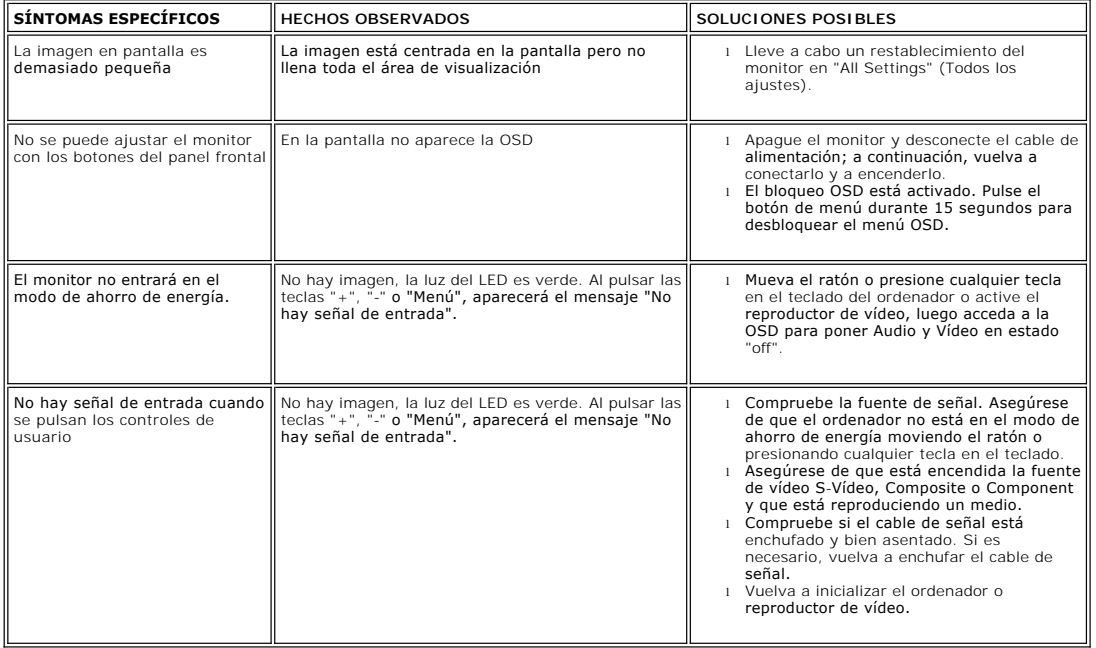

[Regreso a la pagina de contenido](file:///C:/data/Monitors/E198FP/sp/ug/index.htm)

#### <span id="page-31-0"></span>**Uso del soporte del monitor Monitor Dell™ E198FP Flat Panel**

- [Acoplamiento del soporte](#page-31-1)
- [Organización de los cables](#page-31-2)
- **O** [Inclinación del monitor](#page-32-1)
- [Retirada del soporte](#page-32-2)

### <span id="page-31-1"></span>**Acoplamiento del soporte**

**NOTA:** el soporte se entrega de fábrica sin acoplar.

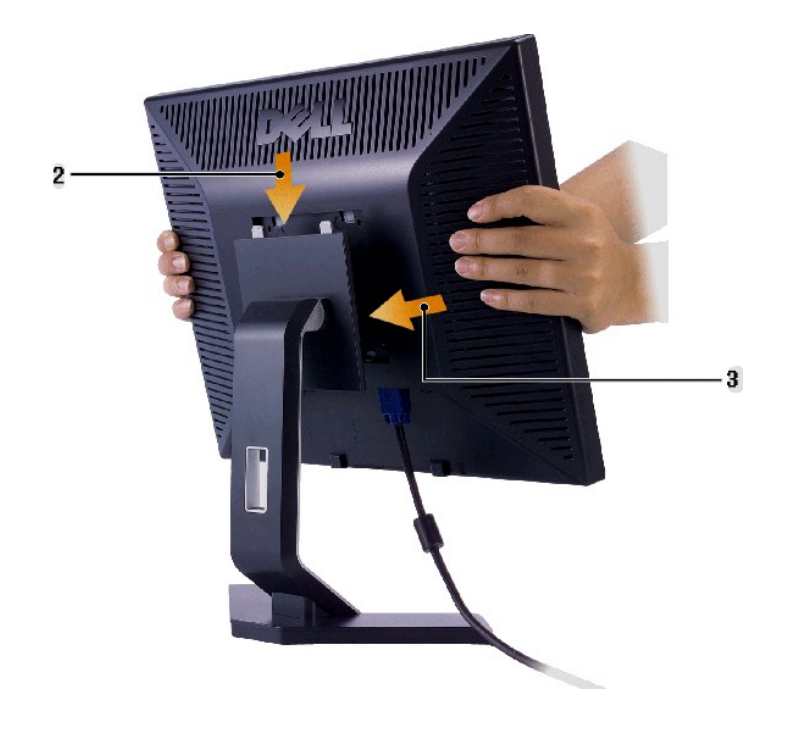

1. Colocar el soporte en una superficie plana.<br>2. Ajuste la muesca situada en la parte trasera del monitor en los dos dientes del soporte superior.<br>3. Baje el monitor de tal manera que la zona de montaje quede encaja

# <span id="page-31-2"></span>**Organización de los cables**

<span id="page-32-0"></span>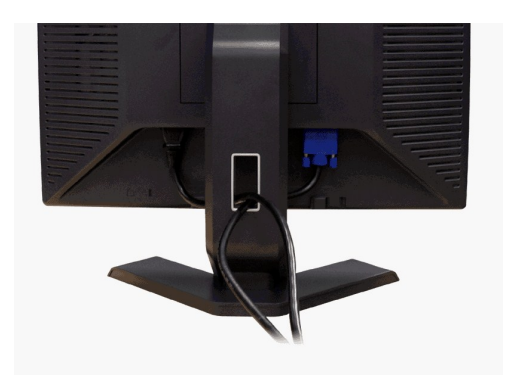

Después de conectar al monitor y al equipo todos los cables necesarios, (consulte la sección "<u>Conexión de los cables</u>" para la conexión del<br>cableado) use la guía de cables para ordenar cuidadosamente todos los cables como

### <span id="page-32-1"></span>**Inclinación del monitora**

Con el pedestal integrado, puede inclinar el monitor para conformar el ángulo de visión que le resulte más cómodo.

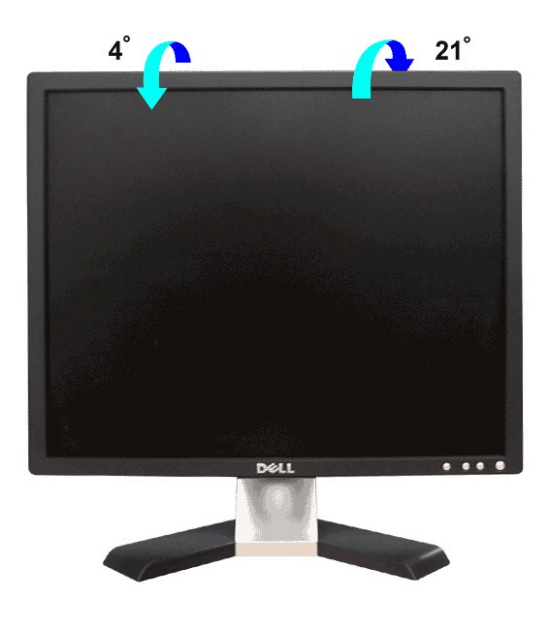

#### <span id="page-32-2"></span>**Retirada del soporte**

Después de colocar el panel del monitor sobre un trapo suave o un cojín, mantenga pulsado el botón de retirada del LCD y, a continuación, retire el soporte.

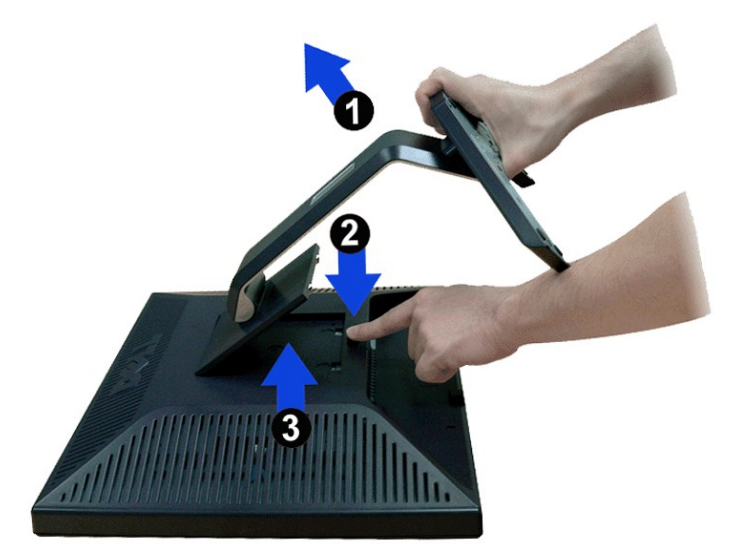

**Z** NOTA: Para evitar que se arañe la pantalla LCD mientras se retira el soporte, asegúrese de que el monitor se encuentra sobre una superficie limpia.

[Regreso a la pagina de contenido](file:///C:/data/Monitors/E198FP/sp/ug/index.htm)